GEMOC Demonstrator - building an executable language for flight controller specification

# **Table of Contents**

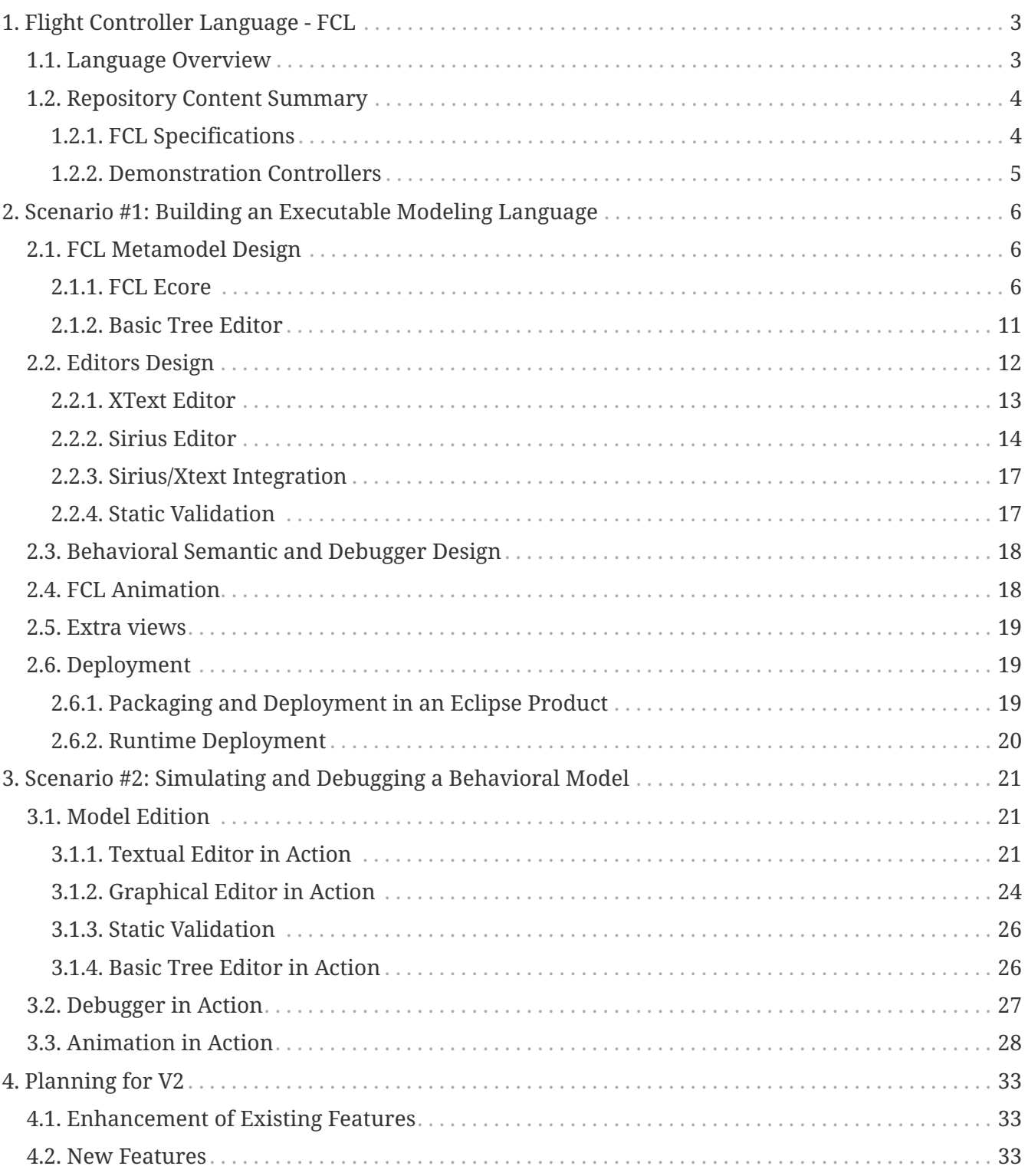

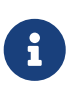

Please look at <https://gitlab.inria.fr/glose/flight-controller-language-demonstrator> for all the sources (including both the FCL language and this document).

The latest online version of this document: as [html,](https://glose.gitlabpages.inria.fr/flight-controller-language-demonstrator/documentation/gemoc-demonstrator.html) as [pdf](https://glose.gitlabpages.inria.fr/flight-controller-language-demonstrator/documentation/gemoc-demonstrator.pdf)

The goals of this demonstrator is to provide general guidelines about how to use GEMOC technologies in order to build the tooling for a language.

The provided tooling covers several concerns such as:

- Model edition (including textual and graphical edition)
- Model execution (including model debugging).

It is illustrated on a realistic language: a language for designing drone flight controllers.

As explained in <https://download.eclipse.org/gemoc/docs/nightly/index.html>, building the tooling for a language highlights 2 mains roles: language engineers and modellers.

- Language engineers are the users that design executable DSLs using a metalanguage to define their execution semantics. These users also develop domain- specific tools for their languages, such as editors, validators, compilers… When possible they reuse and/or extend generic tools provided by metalanguage engineers.
- Modelers are the users that design models conforming to executable DSLs. Depending on how supported a given executable DSL and the metalanguage used to define its execution semantics are, modelers will have access to a number of tools to aid them in their endeavor.

The GEMOC Studio used in this demonstrator offers dedicated workspaces and tooling for each of these roles that are referenced as **GEMOC Language workbench** for the tools for *language engineers and GEMOC Modeling Workbench for the tools for \_Modelers*.

In this document, we may have to switch between these workbench in order to show the result of the language workbench in the final modeling workbench:

- items or roles relative to the Language Workbench or involving the Language Engineer are identified with the following icon :  $\Box$
- items or roles relative to the Modeling Workbench or involving the Modeler are identified with

the following icon :

This switch is required only during the development, once finished, one can build a standalone eclipse product dedicated to the Modelers that contains only the final dsl tooling.

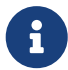

For FCL, one can use the following update site to add FCL tooling to an existing Eclipse and get a Modeling workbench.

• [https://glose.gitlabpages.inria.fr/flight-controller-language-demonstrator/](https://glose.gitlabpages.inria.fr/flight-controller-language-demonstrator/updatesite/latest/) [updatesite/latest/](https://glose.gitlabpages.inria.fr/flight-controller-language-demonstrator/updatesite/latest/)

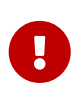

This document presents the actions in a sequential order corresponding roughly to the first time each of these actions was started. However, the development is actually iterative. Actions of the last steps may require changing or improving element done in previous steps.

# <span id="page-4-0"></span>**Chapter 1. Flight Controller Language - FCL**

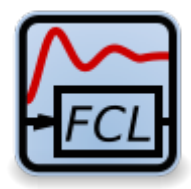

### <span id="page-4-1"></span>**1.1. Language Overview**

When building a flight controller, most people directly write the controller logic in the target platform language. For example, they write in c when targeting ardiuno hardware.

Thanks to GEMOC we build a language dedicated to specify the logic for such code.

A end user of such language would then have a higher level of abstraction and better editing support allowing her to be more efficient when writing complex logic.

The FCL is intended to specify relatively small actions (which might be complex in terms of control command laws on the rotors and sensors) and basic plans. These actions will be organized in modes., and how to switch from one mode to another, and which concrete actions are run. For instance, typical basic modes that would be defined for a copter would be inspired by the ones defined in ardupilot flight controller [http://ardupilot.org/copter/docs/flight-modes.html.](http://ardupilot.org/copter/docs/flight-modes.html)

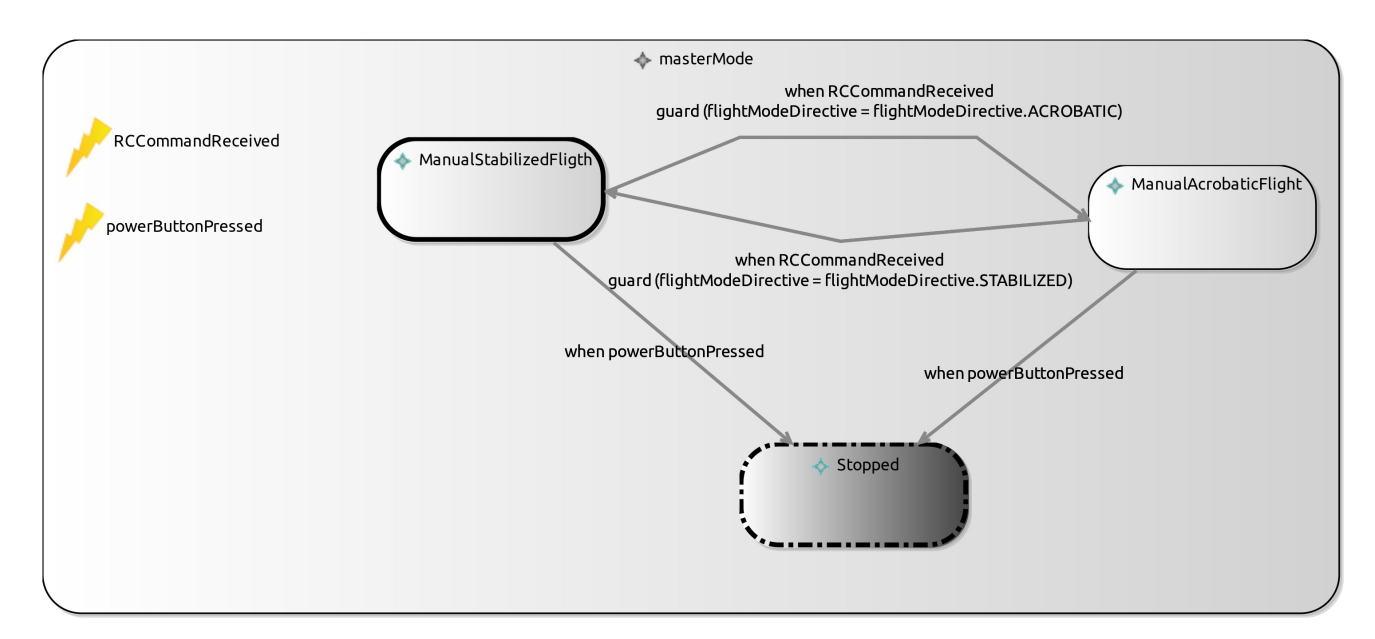

*Figure 1. Mini quadcopter controller mode diagram*

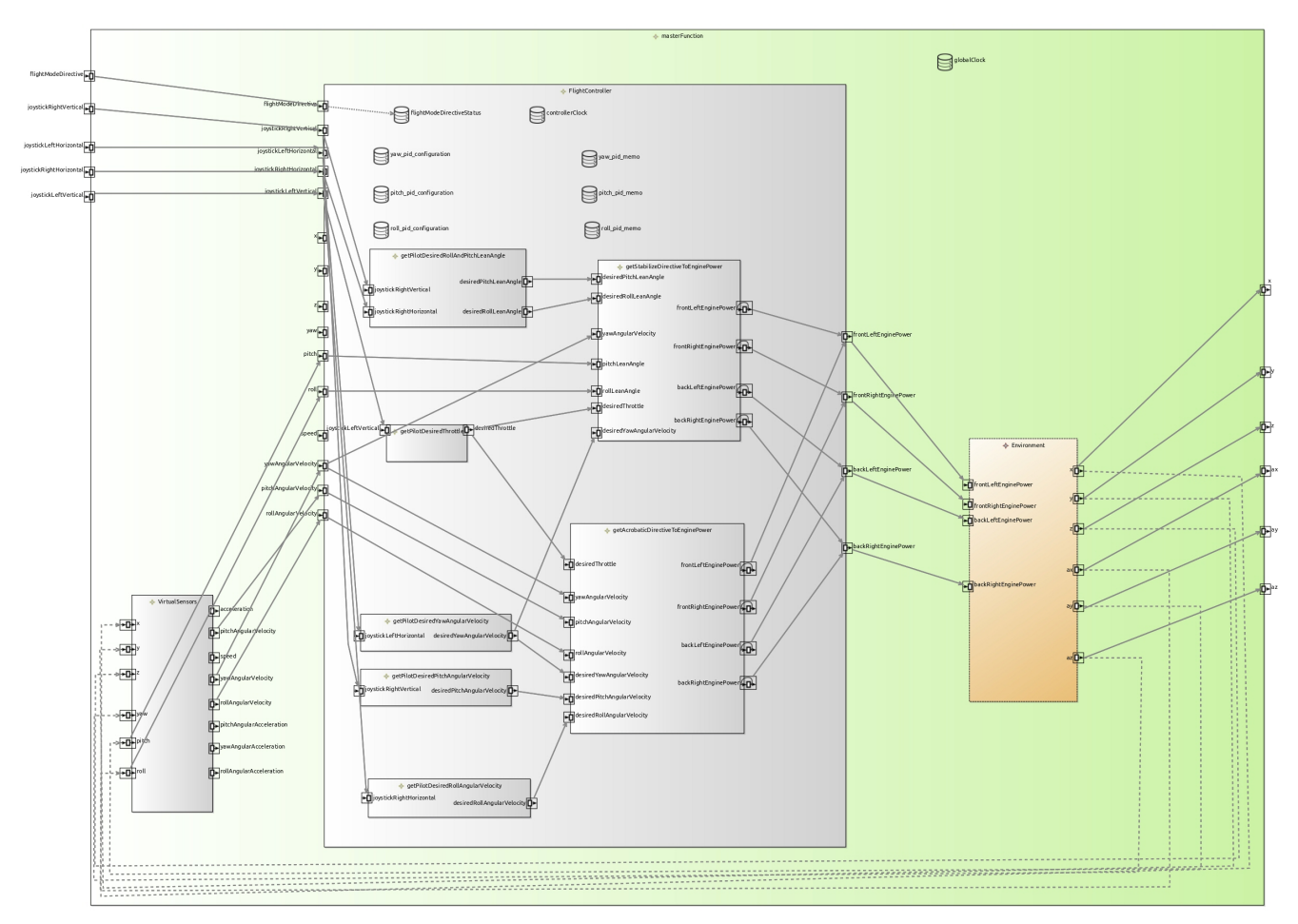

*Figure 2. Mini quadcopter controller function diagram*

### <span id="page-5-0"></span>**1.2. Repository Content Summary**

The sources in git contains the following content:

### <span id="page-5-1"></span>**1.2.1. FCL Specifications**

The specifications of FCL are in [fcl-implementations.](https://gitlab.inria.fr/glose/flight-controller-language-demonstrator/tree/master/fcl-implementations)

The folder fcl contains the projects building a language that is not executable yet, (ie. the common part of various behavior implementation)

- [fcl/fr.inria.glose.fcl.dsml](https://gitlab.inria.fr/glose/flight-controller-language-demonstrator/tree/master/fcl-implementations/fcl/fr.inria.glose.fcl.dsml) project contains the GEMOC declaration of the fcl common part. It is mainly used to drive the helper wizards;
- [fcl/fr.inria.glose.fcl.model](https://gitlab.inria.fr/glose/flight-controller-language-demonstrator/tree/master/fcl-implementations/fcl/fr.inria.glose.fcl.model) project contains the structural definition of the language (see [Section](#page-7-1) [2.1\)](#page-7-1);
- [fcl/fr.inria.glose.fcl.design](https://gitlab.inria.fr/glose/flight-controller-language-demonstrator/tree/master/fcl-implementations/fcl/fr.inria.glose.fcl.design) contains the graphical editor specification of the language (see [Section 2.2.2](#page-15-0));
- [fcl/fr.inria.glose.fcl.xtext](https://gitlab.inria.fr/glose/flight-controller-language-demonstrator/tree/master/fcl-implementations/fcl/fr.inria.glose.fcl.xtext) contains textual editor specification of the language (see [Section 2.2.1](#page-14-0));
- [fcl/fr.inria.glose.fcl.xtext.ide](https://gitlab.inria.fr/glose/flight-controller-language-demonstrator/tree/master/fcl-implementations/fcl/fr.inria.glose.fcl.xtext.ide) and [fcl/fr.inria.glose.fcl.xtext.ui](https://gitlab.inria.fr/glose/flight-controller-language-demonstrator/tree/master/fcl-implementations/fcl/fr.inria.glose.fcl.xtext.ui) contain the code for integrating the textual editor in Eclipse;
- [fcl/fr.inria.glose.fcl.xtext.tests](https://gitlab.inria.fr/glose/flight-controller-language-demonstrator/tree/master/fcl-implementations/fcl/fr.inria.glose.fcl.xtext.tests) and [fcl/fr.inria.glose.fcl.xtext.ui.tests](https://gitlab.inria.fr/glose/flight-controller-language-demonstrator/tree/master/fcl-implementations/fcl/fr.inria.glose.fcl.xtext.tests) projects contains a base for unit tests.

The folder commons contains the projects that are not specific to FCL

• [commons/org.javafmi](https://gitlab.inria.fr/glose/flight-controller-language-demonstrator/tree/master/fcl-implementations/commons/org.javafmi) project contains the java driver allowing to load FMI/FMU;

The folder alefcl contains the projects defining an executable language for FCL writing using ALE.

- [alefcl/fr.inria.glose.fcl.alefcl.xdmsl](https://gitlab.inria.fr/glose/flight-controller-language-demonstrator/tree/master/fcl-implementations/alefcl/fr.inria.glose.fcl.alefcl.xdmsl) project contains: the GEMOC declaration of the executable FCL: ALEFCL; the ALE extension that adds the behavioral semantics on top of the FCL base ().
- [alefcl/fr.inria.glose.fcl.alefcl.xdmsl.design](https://gitlab.inria.fr/glose/flight-controller-language-demonstrator/tree/master/fcl-implementations/alefcl/fr.inria.glose.fcl.alefcl.xdmsl.design) project contains the debug and animation extension to fr.inria.glose.fcl.design dedicated to the ALEFCL language.
- [alefcl/fr.inria.glose.fcl.alefcl.vm.mdodel](https://gitlab.inria.fr/glose/flight-controller-language-demonstrator/tree/master/fcl-implementations/alefcl/fr.inria.glose.fcl.alefcl.vm.model) project contains some additional extension written in ecore defining some VirtualMachine concepts used by ALEFCL.

### <span id="page-6-0"></span>**1.2.2. Demonstration Controllers**

Some FCL model examples are located in: [model\\_examples.](https://gitlab.inria.fr/glose/flight-controller-language-demonstrator/tree/master/model_examples)

The demonstrator main example is located in [fr.inria.glose.miniquadcoptercontroller.demo\\_v0.](https://gitlab.inria.fr/glose/flight-controller-language-demonstrator/tree/master/model_examples/fr.inria.glose.miniquadcoptercontroller.demo_v0) It models a Quadcopter flight controller with two modes: a manual acrobatic mode and a manual stabilized mode.

# <span id="page-7-0"></span>**Chapter 2. Scenario #1: Building an Executable Modeling Language**

This scenario demonstrates the ability of the GEMOC Studio to help a language designer to build her own modeling language, including the concepts (aka. abstract syntax), the textual and/or graphical representation (aka. concrete syntax), and the meaning of those concepts over the time (aka. behavioral semantics). The behavioral semantics is specified in the form of a virtual machine allowing the execution of a conforming model.

As an outcome of such a scenario, the demonstrator shows how to automatically get a domainspecific modeling and execution environment from the specification of the modeling language. The use of resulting environment is demonstrated in [Chapter 3](#page-22-0)

## <span id="page-7-1"></span>**2.1. FCL Metamodel Design**

During this phase the L<sup>o</sup>Language engineer captures the concepts the Modeler will be able use.

The main concerns of the  $\mathbb P$ Language engineer during this step will be to specify a class diagram with a special focus on:

- the list of concepts
- their relationship. This includes the containment relationship which is used by many of the generic tools in order to provide efficient default implementations.

### <span id="page-7-2"></span>**2.1.1. FCL Ecore**

### ⇒

**Basically, FCL allows to model a DataFlow where the enabled Functions are filtered by a StateMachine defining "Modes"**.

[Figure 3](#page-8-0) shows the relations between the major concepts:

- FCMModel, the root of the model;
- ModeStateMachine, the state machine controlling modes;
- Function, the functions of the dataflow;
- FunctionPort, the input and ouput port of functions;
- FunctionConnector, the connections between ports;
- Event, the event that can be used to trigger mode change;
- DataType, the primitive type of the data used in the model;
- Action, the action done when processing functions or when triggering mode changes;
- Expression, the expression used in actions and in the statemachine guards.

<span id="page-8-0"></span>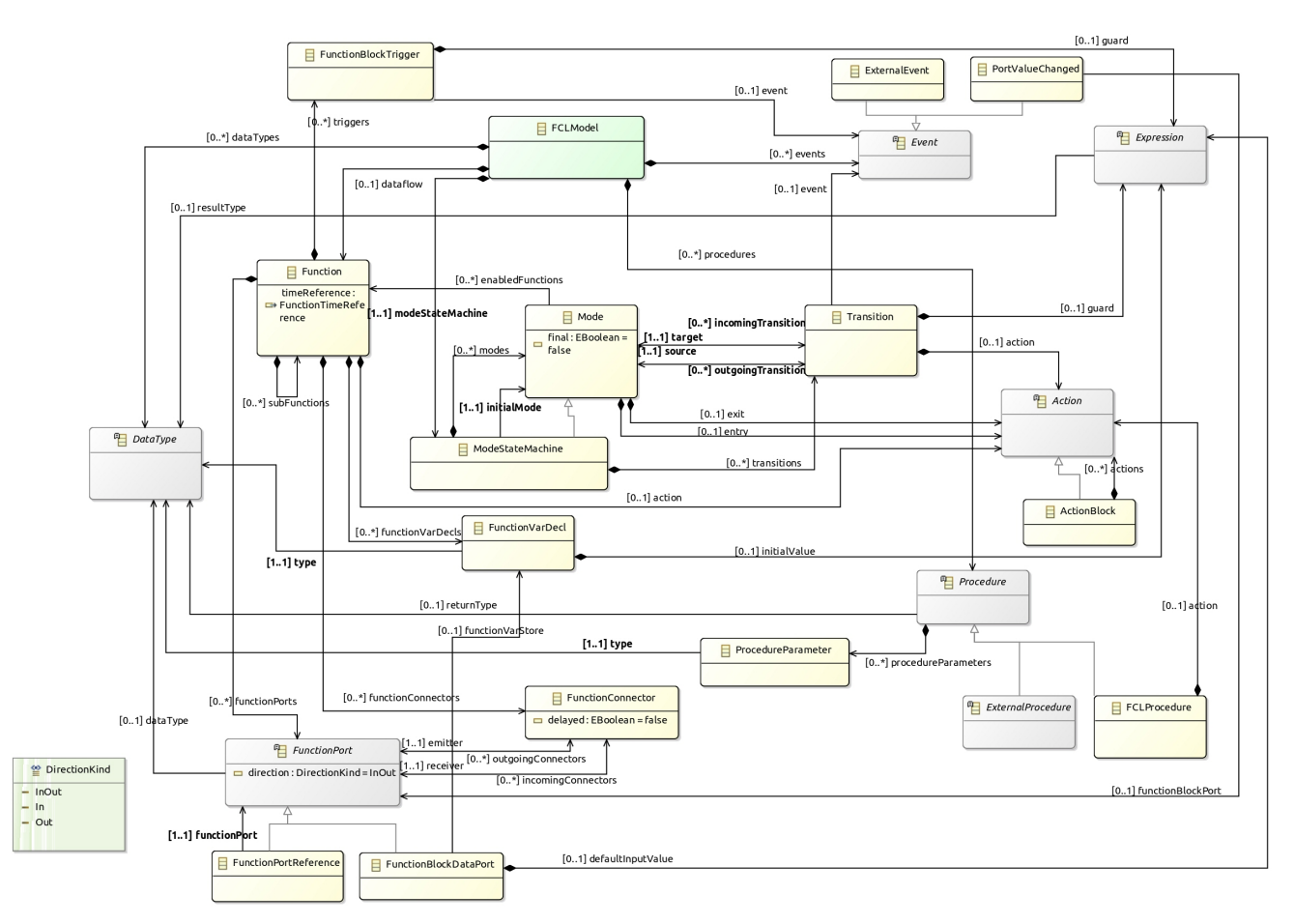

*Figure 3. FCL main class diagram*

[Figure 4](#page-9-0) shows the *ModeStateMachine* concepts. Basically, it models a statemachine controlling enabled Functions. The *ModeStateMachine* is composed of *Modes* that enable a set of *Function*. Changing mode is done by going through *Transition* where these *Transition* are guarded by an *Event* and/or an *Expression*. Some *Action* can be defined when a *Transition* is fired or when entering or leaving a *Mode*.

<span id="page-9-0"></span>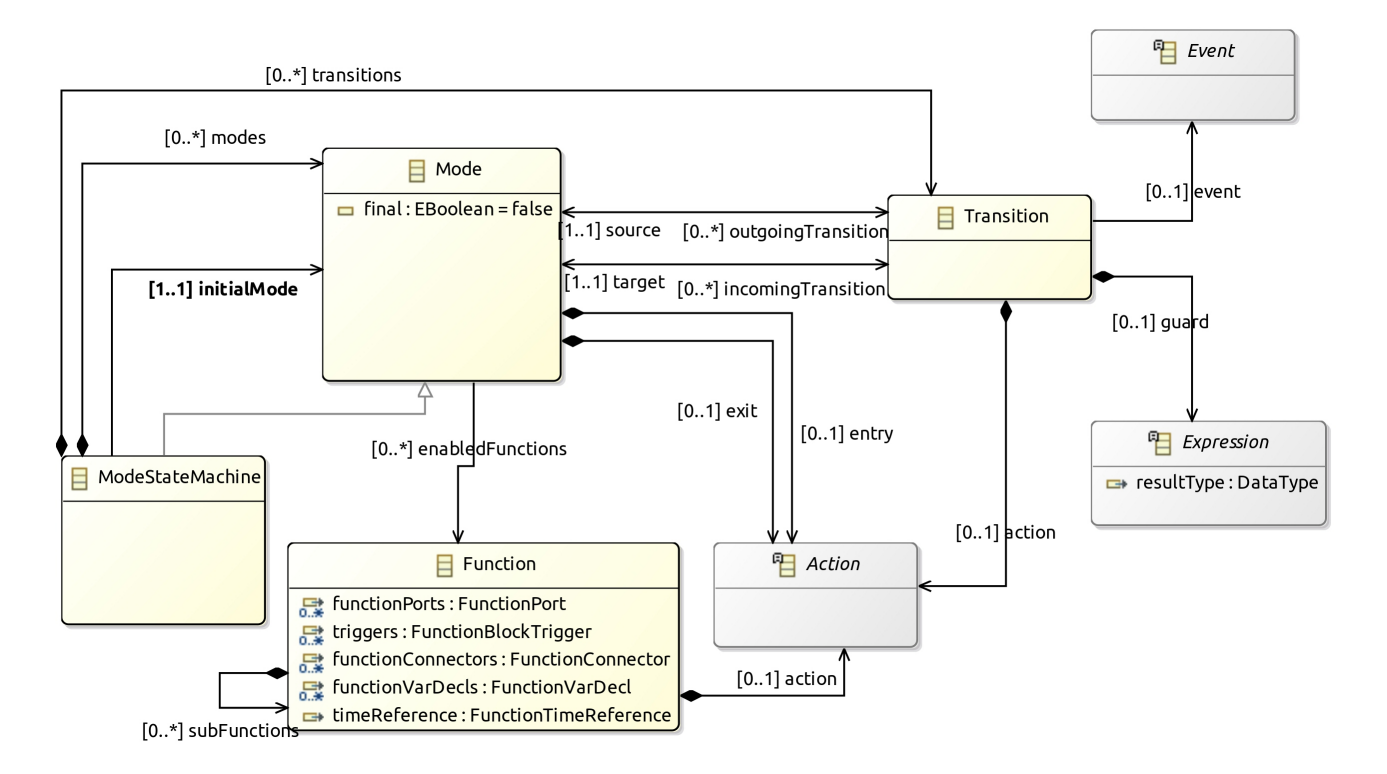

*Figure 4. StateMachine class diagram*

[Figure 5](#page-10-0) shows the *Function* concepts. Basically, it models a data flow between *Functions*. These *Functions* declare *DataPorts* that can be connected through *FunctionConnectors*. Each Port may be In, Out or InOut. A *Function* can declare sub functions.

*FMUFunction* and *FMUFunctionBlockDataPort* are specializations dedicated to handle the connect a blackbox *Function* that can communicate using FMI/FMU protocol.

Basic *Function* declare an *Action* whose role is to specify the value to set on Out ports from In ports.

*Functions* can declare variables that are local to the function. It allows to use them (read/write) from *Expressions* and *Action* (ie. Event, procedure body, …). They can be associated to a port but can also have their own modification lifecycle (for example, a nested function modifying a value in its parent function…).

<span id="page-10-0"></span>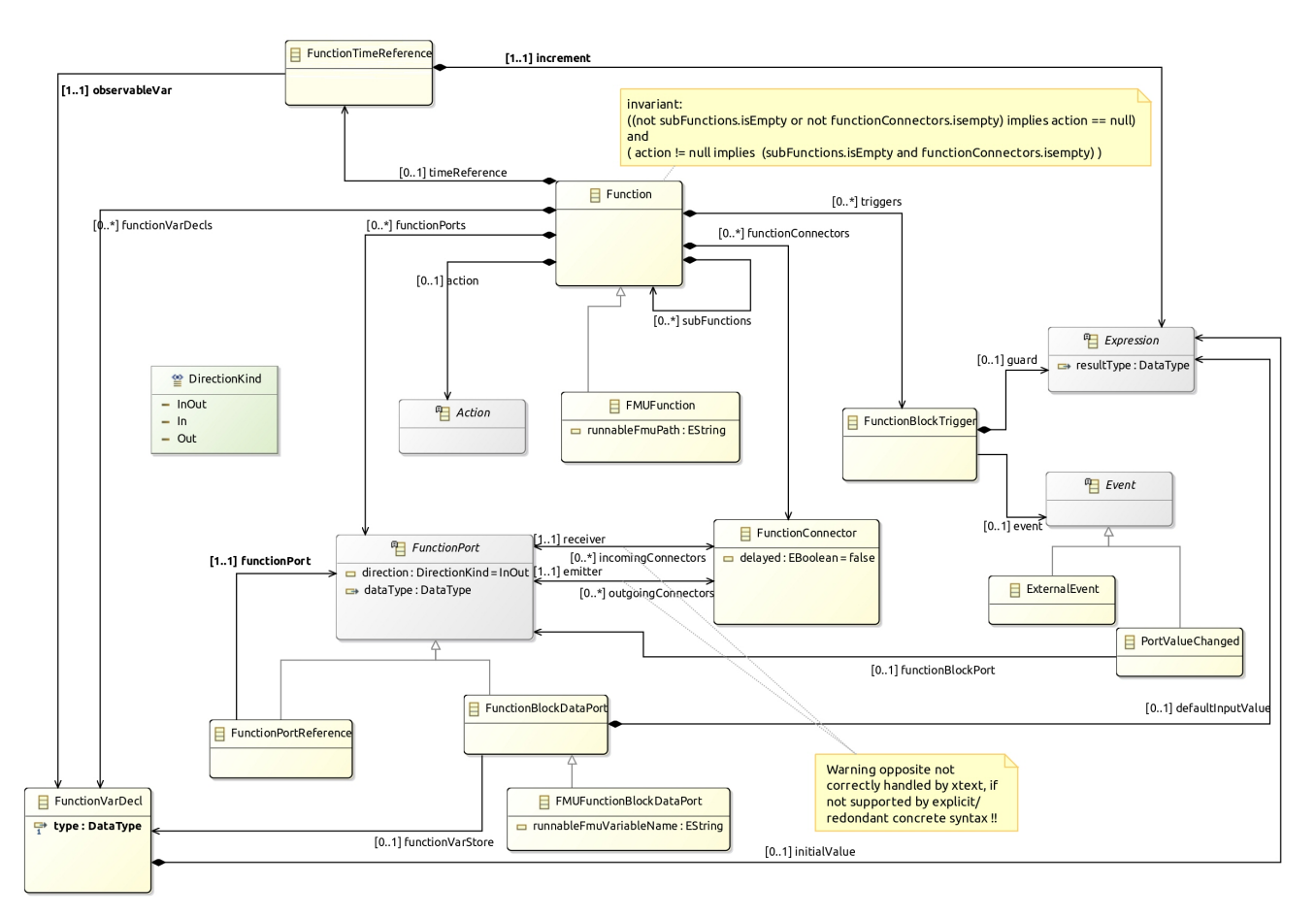

*Figure 5. BlockFlow class diagram*

[Figure 6](#page-11-0) shows the concepts supported to define the *Expression* in various places in the DSL. *Expression* are typed, this allows several type verification either statically and at runtime (see also [Figure 8](#page-12-1)).

*BinaryExpression* defines a set of operators allowing to combine 2 expressions.

*UnaryExpression* defines some simple operation on a given expression.

*CallConstant* allows to define constant in the model (for each of the supported data type).

*CallDeclarationReference* allows to get the current value associated to one of the *CallableDeclaration* elements of the language: a port of a *Function* (*FunctionPort*), a local variable declaration (*VarDecl*), a variable in a function (*FunctionVarDecl*) or an enumration literal.

Similarly to *CallDeclarationReference*, *CallPrevious* allows to get the previous value associated to one of the *CallableDeclaration* elements of the language.

<span id="page-11-0"></span>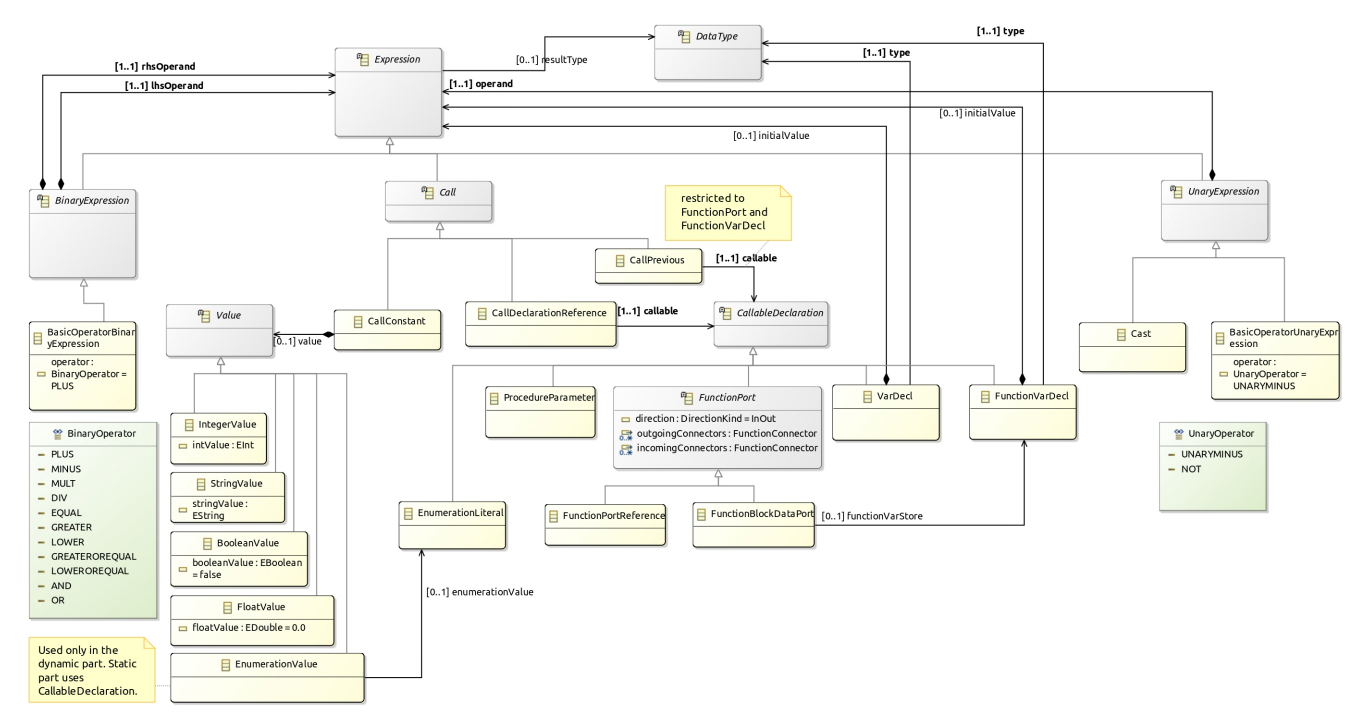

*Figure 6. Expression class diagram*

[Figure 7](#page-11-1) shows the concepts supported to define the *Action* in various places in the DSL. It basically uses *Expression* in order to provide the value to set in function ports and function variables.

<span id="page-11-1"></span>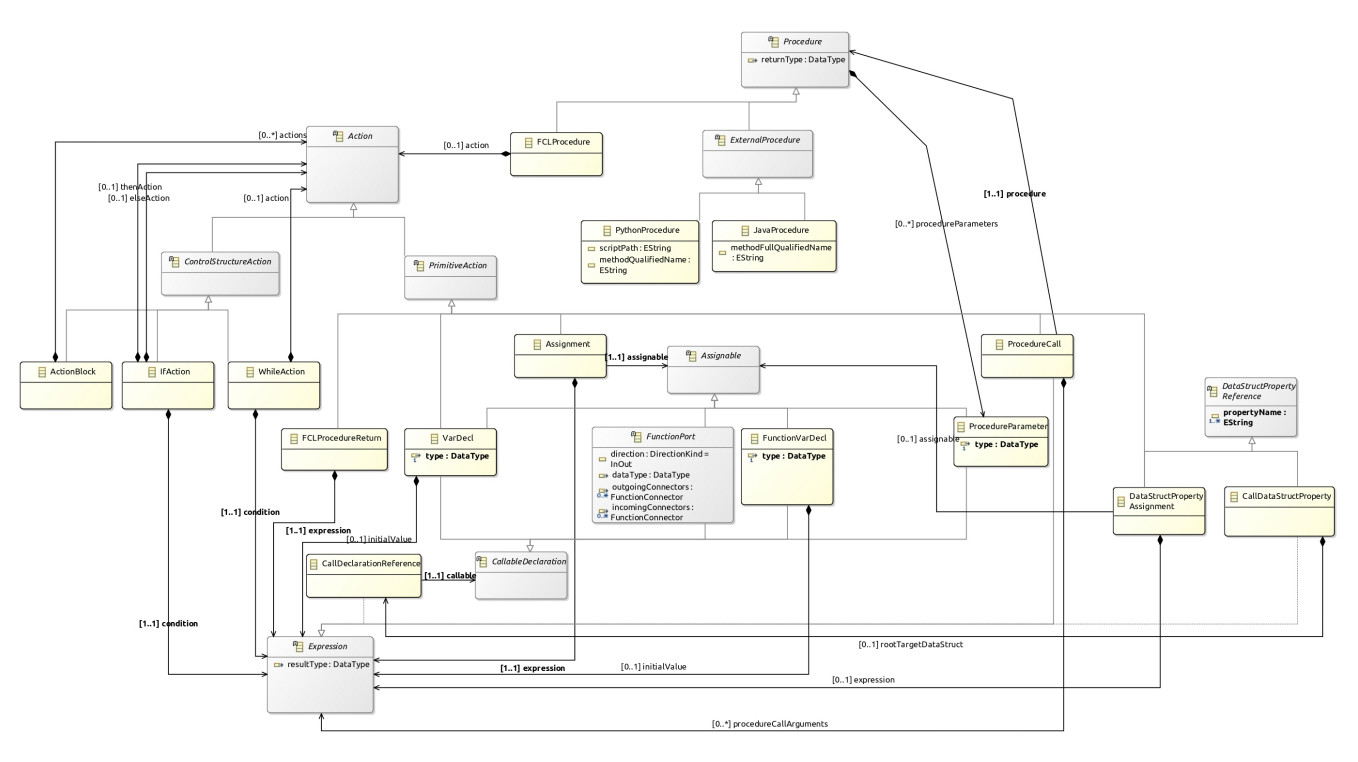

*Figure 7. Action class diagram*

[Figure 8](#page-12-1) shows the primitive types that the Modeler can use when she define types in the model. These types allow validation and early error reporting when associated with validation rules (see [Section 2.2.4](#page-18-1)).

<span id="page-12-1"></span>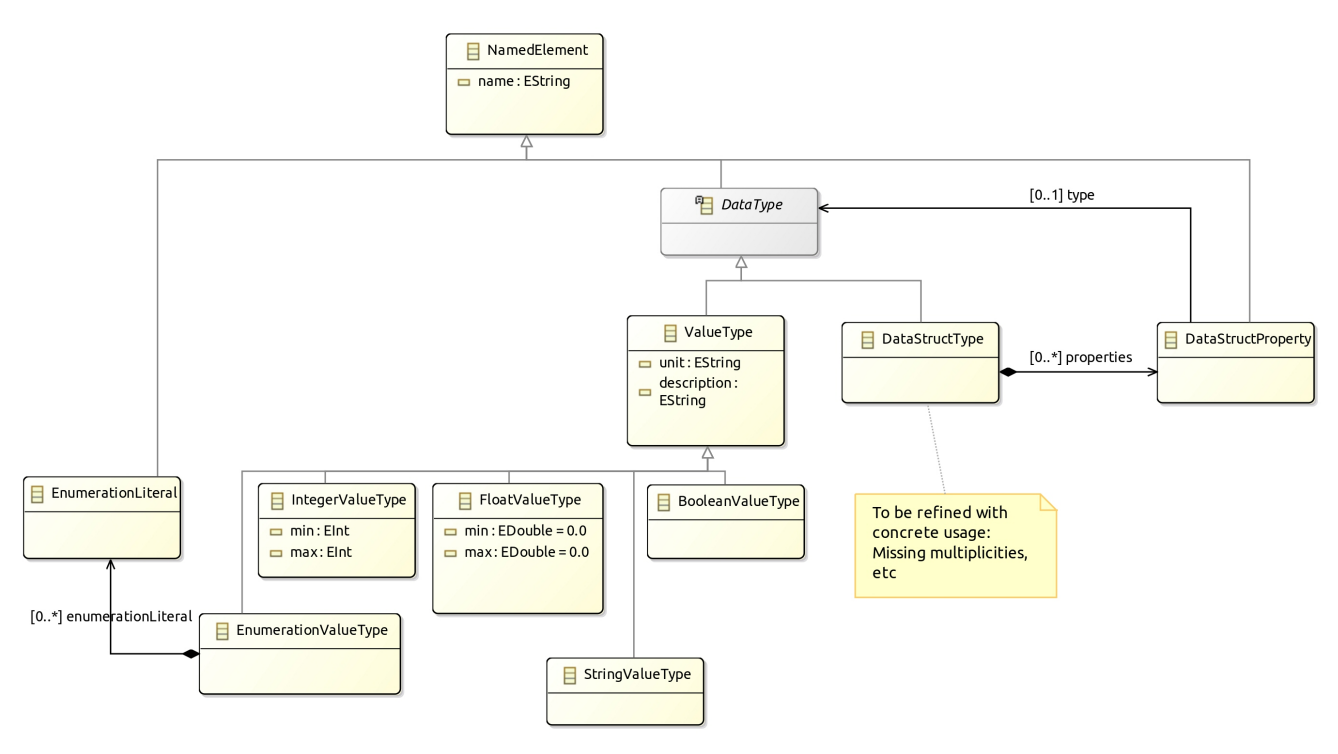

*Figure 8. Types class diagram*

### <span id="page-12-0"></span>**2.1.2. Basic Tree Editor**

⇒

Up to this point, the ecore provide a minimalistic model edition support using a tree representation. [Figure 9](#page-13-1) shows this tree editor on the basic quadcopter controller.

<span id="page-13-1"></span>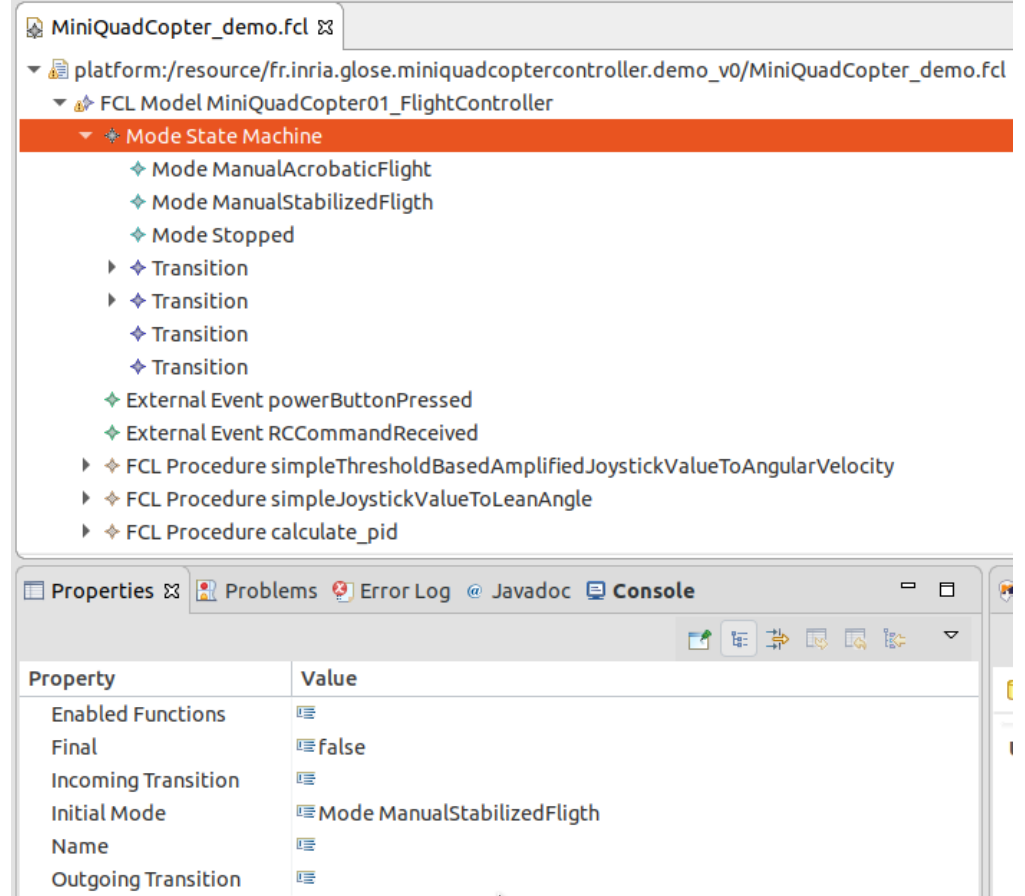

*Figure 9. DemoController model in tree editor screenshot*

This tree editor is convenient during the early steps of the ecore definition as is allows to create sample models and manually check the expressivity of the language.

### <span id="page-13-0"></span>**2.2. Editors Design**

The demonstrator illutrates the developement of two editors that collaborates:

- a textual editor allowing to fully write the model in a modern text editor with completion, syntax highlighting, error/warning reporting.
- a graphical editor allowing to display and edit some part of the model. This editor doesn't intend to provide a graphical representation for all concepts but will open the textual editor when required. (for example, the Expression or Action part of the model are displayed/edited using a textual syntax only)

Even if this demonstrator focuses on more sophisticated editors (Textual and graphical),

it is easy to customize the basic tree editor (see [Section 2.1.2](#page-12-0)) to provide nicer labels and icons.

 $\bigcirc$ 

Simply do a *generate Model edit* and *generate Model editor* on the genmodel file. Then change the gif images and edit the getImage and getLabel methods in the \*ItemProvider java classes.

Do not forget to add a Generated NOT in the comment of the modified methods to prevent overriding of your code if you regenerate the code due to an update in the metamodel.

### <span id="page-14-0"></span>**2.2.1. XText Editor**

Starting an XText editor for FCL is done by doing:

- Right Click on the dsl project
- *GEMOC Language* → *Create Xtext editor project for Language*
	- project name: fr.inria.glose.fcl.xtext
	- Name: fr.inria.glose.fcl.xtext.FCL

You can also do a *File* <sup>→</sup>*new* <sup>→</sup>*project* <sup>→</sup>*xtext project from existing ecore models*

This creates the project: fr.inria.glose.fcl.xtext

The file [fr.inria.glose.fcl.xtext/src/fr/inria/glose/fcl/FCL.xtext](https://gitlab.inria.fr/glose/flight-controller-language-demonstrator/blob/master/fcl-implementations/fcl/fr.inria.glose.fcl.xtext/src/fr/inria/glose/fcl/FCL.xtext) contains the grammar allowing to parse \*.fcl files.

The default grammar rules generated by the project creation wizard are functional but doesn't suit our needs. So they are customized to provide a friendlier textual syntax.

A Right click on the xtext file → *Run As* → *Generate Xtext artifacts* will update the java code for the parser.

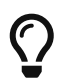

reference documentation [https://www.eclipse.org/Xtext/documentation/](https://www.eclipse.org/Xtext/documentation/301_grammarlanguage.html) [301\\_grammarlanguage.html](https://www.eclipse.org/Xtext/documentation/301_grammarlanguage.html)

After modification (see [fr.inria.glose.fcl.xtext/src/fr/inria/glose/fcl/FCL.xtext](https://gitlab.inria.fr/glose/flight-controller-language-demonstrator/blob/master/fcl-implementations/fcl/fr.inria.glose.fcl.xtext/src/fr/inria/glose/fcl/FCL.xtext)), it now supports operator precedence, and a syntax less verbose than the default one.

Xtext allows to define formatting rules. These rules readjusts the spaces, indentation and line breaks when using  $Ctr1+Shift+Find$  in the editor. The formatter code in conveniently written in the form of rules in [FCLFormatter.xtend](https://gitlab.inria.fr/glose/flight-controller-language-demonstrator/blob/master/fcl-implementations/fcl/fr.inria.glose.fcl.xtext/src/fr/inria/glose/fcl/formatting2/FCLFormatter.xtend)

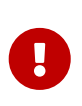

While providing formatting rules is only a minor addition when using only xtext editor, this becomes important to have it if the graphical views also allow to edit the model. This ensures that the newly created elements will be properly displayed in the textual editor.

 $\Rightarrow$  **M** [Section 3.1.1](#page-22-2) shows the resulting XText editor in action.

### <span id="page-15-0"></span>**2.2.2. Sirius Editor**

To initiate a first diagram for FCL:

- Right Click on the dsl project
- *GEMOC Language* → *Create Sirius editor project for Language*
	- project name: fr.inria.glose.fcl.design
- *Next* → *Next* → check the box *create a plugin using one of the following template* → Select FCLModel as root container → *Finish*

The Sirius diagram specification is in [fr.inria.glose.fcl.design](https://gitlab.inria.fr/glose/flight-controller-language-demonstrator/tree/master/fcl-implementations/fcl/fr.inria.glose.fcl.design) project.

The .design of the demonstrator defines 2 diagrams: \* one diagram dedicated to show the StateMachine of the Mode \* one diagram dedicated to show the DataFlow between the Function

|                                                                                                    | flight-controller-language-demonstrator - fr.inria.glose.fcl.design/description/fcl.odesign - GEMOC Studio            | $\Box$                             |                |
|----------------------------------------------------------------------------------------------------|----------------------------------------------------------------------------------------------------|------------------------------------|----------------|
|                                                                                                    | File Edit Navigate Search Project <u>V</u> iewpoint Specification Editor Run Window Help                              |                                    |                |
|                                                                                                    | 爵                                                                                                    | $\mathbb{C}$ and $\mathbb{C}$<br>长 |                |
| $\qquad \qquad \blacksquare$<br>$\Box$<br><mark>凸</mark> P⊠ 監M 念P                                   | B fcl.odesign &                                                                                                    | $\qquad \qquad \Box$<br>$\Box$     | 臣              |
| 体<br>$\blacktriangledown$<br>G.                                                                     | Sirius Specification Editor                                                                                           | 用口区                                | $\Rightarrow$  |
| Fr.inria.aoste.eastadl.mod<br>▶ <i>ब</i> ि fr.inria.glose.fcl.alefcl.feat                           | ▼ 2 platform:/resource/fr.inria.glose.fcl.design/description/fcl.odesign                                              |                                    | 凸<br>R)        |
| ▶ Se fr.inria.glose.fcl.alefcl.xds                                                                  | ▼ < FlightControllerLanguage<br>▼ 品 FCL Function Diagram                                                              |                                    | 卣              |
| fr.inria.glose.fcl.alefcl.xdsi                                                                      | 图 Composite Layout                                                                                                    |                                    | $\overline{a}$ |
| $\triangleright$ $\mathbf{F}$ fr.inria.glose.fcl.all.feature                                        | $\blacksquare$ Default                                                                                                |                                    |                |
| ▼ <mark>→</mark> fr.inria.glose.fcl.design [fli                                                     | $\blacktriangleright$ Function Connector Edge                                                                         |                                    |                |
| $\triangleright$ $\mathbb{Z}$ src                                                                   | $\triangleright$ $\nearrow$ Edge Style solid                                                                          |                                    |                |
| ▶ N JRE System Library [ora]                                                                        | ▶ [?] Conditional Style agl:self.delayed                                                                              |                                    |                |
| $\triangleright$ $\blacksquare$ Plug-in Dependencies                                                | $\triangleright$ FunctionPortReferenceEdge                                                                            |                                    |                |
| ▶ 2 bin                                                                                             | ▶ A FunctionPortToFunctionVarEdge                                                                                     |                                    |                |
| $\blacktriangleright$ description                                                                   | ▼ St FunctionContainer                                                                                                |                                    |                |
| 器 fcl.odesign                                                                                       | ▶ Bordered FunctionBlockDataPortBorderedNode                                                                          |                                    |                |
| $\triangleright$ $\mathbb{Z}$ images                                                                | Bordered FunctionPortReferenceBorderedNode → Bordered FunctionPortReferenceBorderedNode                               |                                    |                |
| ▶ A META-INF<br>$\triangleright$ $\triangleright$ target                                            | ▶ <b>I</b> FunctionVarNode                                                                                            |                                    |                |
| <b>R</b> .classpath                                                                                 | $\Box$ Gradient white to light gray                                                                                   |                                    |                |
| enoneidig.                                                                                          | ▶ [?] Conditional Style [self.eContainer().oclIsKindOf(fcl::FCLModel)/]                                               |                                    |                |
| $\mathbb{F}_q$ .project                                                                             | ▶ [?] Conditional Style [self.oclIsKindOf(fcl::FMUFunction)/]                                                         |                                    |                |
| build.properties                                                                                    | ▶ « Section Edition                                                                                                   |                                    |                |
| plugin.properties                                                                                   |                                                                                                    |                                    |                |
| plugin.xml                                                                                          |                                                                                                    |                                    |                |
| ▶ <i><a></a></i> fr.inria.glose.fcl.dsml [flight]                                                   |                                                                                                    |                                    |                |
| ▶ B fr.inria.glose.fcl.feature [fl                                                                  | ▶ 名 FCL Mode Diagram                                                                                                  |                                    |                |
| Frinria gloce frl kafrl kade                                                                        | ▶ 名 FCL Mode Specific Function Diagram                                                                                |                                    |                |
| $\qquad \qquad \blacksquare$<br>$\Box$<br>많 Outline ※                                               | <sup>1</sup> fr.inria.glose.fcl.design.Services                                                                       |                                    |                |
| ▶ @ platform:/resource/fr.inria                                                                     | © Error Log <sup>2</sup> Problems @ Javadoc □ Console □ Properties $\otimes$ <b>●</b> EMF Registered EPackages        | $ -$<br>Fñ                         |                |
| $\blacktriangleright \blacksquare$ environment:/viewpoint<br>▶ <i>•</i> platform:/resource/fr.inria | <b>E</b> Function Container                                                                                           |                                    |                |
|                                                                                                    | $Id^*$ :<br>? FunctionContainer<br>? FunctionContainer<br>Label:<br>General                                           |                                    |                |
|                                                                                                    | Import<br>? fcl::Function<br><b>Domain Class*:</b>                                                                    |                                    |                |
|                                                                                                    | Documentation                                                                                                    |                                    |                |
|                                                                                                    | <sup>2</sup> [self.eContents()/]<br>Semantic Can Expression:<br><b>Behavior</b>                                       | $\ddotsc$                          |                |
|                                                                                                    | Advanced<br>◯ Free Form ◯ List ◯ Horizontal Stack ◯ Vertical Stack<br><b>Children Presentation*:</b><br>$\circled{?}$ |                                    |                |
|                                                                                                    |                                                                                                    |                                    |                |
|                                                                                                    |                                                                                                    |                                    |                |
| Selected Object: FunctionContainer                                                                  | 而<br>486M of 612M                                                                                                    |                                    |                |

*Figure 10. FCL Mode diagram specification screenshot*

|                                                                                                    |                                                                                                    | flight-controller-language-demonstrator - fr.inria.glose.fcl.design/description/fcl.odesign - GEMOC Studio                                                                                                    | $\Box$                                             |
|----------------------------------------------------------------------------------------------------|----------------------------------------------------------------------------------------------------|----------------------------------------------------------------------------------------------------|----------------------------------------------------|
|                                                                                                    | File Edit Navigate Search Project <i>Viewpoint</i> Specification Editor Run Window Help                                                                                                    |                                                                                                    |                                                    |
|                                                                                                    |                                                                                                    | $\Box$ $\blacksquare$ $\blacksquare$ $\blacksquare$ $\blacksquare$ $\blacksquare$ $\blacksquare$ $\blacksquare$ $\blacksquare$ $\blacksquare$ $\blacksquare$ $\blacksquare$ $\blacksquare$ $\blacksquare$ $\blacksquare$ $\blacksquare$ $\blacksquare$<br>爵 | <b>PEG</b> & \$                                    |
| $\qquad \qquad \blacksquare$<br>GP 8 HEM SP<br>$\Box$                                                                                                    | ₹ fcl.odesign &                                                                                                    |                                                                                                    | $\qquad \qquad \Box$<br>$\Box$<br>$\overline{\Xi}$ |
| 日色<br>$\blacktriangledown$                                                                                                    | Sirius Specification Editor                                                                                                    |                                                                                                    | $\implies$<br>田日マ                                  |
| Fr.inria.aoste.eastadl.mod<br>▶ त्नि fr.inria.glose.fcl.alefcl.feat<br>▶ ▒ fr.inria.glose.fcl.alefcl.vm.<br>▶ 編 fr.inria.glose.fcl.alefcl.xds<br>fr.inria.glose.fcl.alefcl.xdsi<br>▶ ति fr.inria.glose.fcl.all.feature<br>▼ r.inria.glose.fcl.design [fli<br>$\triangleright$ $\mathbb{Z}$ src<br>▶ A JRE System Library ora<br>$\triangleright$ <b>EX</b> Plug-in Dependencies<br>$\triangleright \triangleright$ bin<br>$\blacktriangleright$ description<br>器 fcl.odesign<br>$\triangleright$ $\triangleright$ images<br>$\triangleright$ $\mathbb{C}$ META-INF<br>$\triangleright$ $\triangleright$ target<br>classpath<br>gitignore.<br>$\n  p$ project | ▼ a platform:/resource/fr.inria.glose.fcl.design/description/fcl.odesign<br>▼ <i>i</i> sfd<br>▶ 名 FCL Function Diagram<br>▼ 品 FCL Mode Diagram<br>图 Composite Layout<br>$\blacktriangleright$ $\blacksquare$ Default<br>$\rightarrow \mathbb{R}$ TransitionEdge<br>$\blacktriangleright$ $\blacktriangleright$ Edge Style solid<br>Center Label Style 8<br>▼ 2 ModeContainer<br>External Event Node<br>$\Box$ Gradient white to light gray<br>▶ [?] Conditional Style [self.isInitialMode()/]<br>▶ [?] Conditional Style [self.final/]<br>▶ 名 FCL Mode Specific Function Diagram | <b>K</b> Workspace Image /fr.inria.glose.fcl.design/images/Lightning.svg<br>▶ [?] Conditional Style [self.eContainer().oclIsKindOf(fcl::FCLModel)/]                                                                                                    | త<br>$\hat{\mathscr{S}}$<br>$\blacksquare$<br>喝    |
| build.properties<br>plugin.properties                                                                                                    | <sup>10</sup> fr.inria.glose.fcl.design.Services<br>▶ Dlatform:/resource/fr.inria.glose.fcl.model/model/fcl.ecore                                                                                                    |                                                                                                    |                                                    |
| plugin.xml<br>▶ <i>Let</i> fr.inria.glose.fcl.dsml [flight]                                                                                                    |                                                                                                    | © Error Log a Problems @ Javadoc ■ Console ■ Properties ⊠ B EMF Registered EPackages<br>Ff.                                                                                                    | $\triangledown$<br>$ -$                            |
| ▶ बि fr.inria.glose.fcl.feature [fl<br>The former along fall bafal bade                                                                                                    | A TransitionEdge                                                                                                    |                                                                                                    |                                                    |
| $= 5$<br>PE Outline ※<br>▶ a platform:/resource/fr.inria<br>▶ <b>B</b> environment:/viewpoint<br>▶ <i>■</i> platform:/resource/fr.inria                                                                                                    | Id*:<br>General<br>Path<br><b>Domain Class*:</b><br>Documentation<br><b>Source Mapping*:</b><br>Behavior<br>Advanced<br>Source Finder Expression:<br><b>Target Mapping*:</b><br><b>Target Finder Expression*:</b><br>Semantic Can Expression:                                                                                                    | 7 TransitionEdge<br><b>2</b> TransitionEdge<br>Label:<br>? fcl::Transition<br>7 ModeContainer<br>2 agl:self.source<br><b>2</b> ModeContainer<br><sup>2</sup> aql:self.target<br>$^{\circ}$                                                                  | $\ddotsc$<br><br><br>$\cdots$<br>                  |
|                                                                                                    |                                                                                                    |                                                                                                    |                                                    |
| Selected Object: TransitionEdge                                                                                                    |                                                                                                    | 286M of 612M<br>而                                                                                                    |                                                    |

*Figure 11. FCL DataFlow diagram specification screenshot*

#### $\blacktriangleright$  TODO add explanation

Several of the expressions in the odesign are simplified by using a java service. The services are defined in [fr.inria.glose.fcl.design/src/fr/inria/glose/fcl/design/Services.java.](https://gitlab.inria.fr/glose/flight-controller-language-demonstrator/blob/master/fcl-implementations/fcl/fr.inria.glose.fcl.design/src/fr/inria/glose/fcl/design/Services.java)

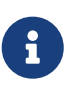

Reference documentation for writing queries in Sirius: [https://www.eclipse.org/](https://www.eclipse.org/sirius/doc/specifier/general/Writing_Queries.html) [sirius/doc/specifier/general/Writing\\_Queries.html](https://www.eclipse.org/sirius/doc/specifier/general/Writing_Queries.html) [https://www.eclipse.org/acceleo/](https://www.eclipse.org/acceleo/documentation/aql.html) [documentation/aql.html](https://www.eclipse.org/acceleo/documentation/aql.html) <https://www.eclipse.org/acceleo/documentation/>

 $\Rightarrow$  M [Section 3.1.2](#page-25-0) shows the resulting Sirius editor in action.

Similarly to programming where several programs may produce the same behavior, it exist several ways to write Sirius diagram specification that draw the same diagram.

 $\mathbf{f}$ 

In this demonstrator some attempt have been done to provide correct reuse of the rules and keep the global design simple. However, it can probably be improved. If you see improvement that do not blur the teaching goal feel free to contact the author and propose a change  $\odot$ .

### <span id="page-18-0"></span>**2.2.3. Sirius/Xtext Integration**

### $\bullet$  TODO write section

The java service [fr.inria.glose.fcl.design/src/fr/inria/glose/fcl/design/Services.java](https://gitlab.inria.fr/glose/flight-controller-language-demonstrator/blob/master/fcl-implementations/fcl/fr.inria.glose.fcl.design/src/fr/inria/glose/fcl/design/Services.java) defines several methods that helps Sirius/XText collaboration. For example, the xtextPrettyPrint() (see [Listing](#page-18-2) [xtextPrettyPrint java service\)](#page-18-2) that allows to get the XText representation of an EObject (including its contained element) is very handy to represent Expression in labels.

#### <span id="page-18-2"></span>*Listing xtextPrettyPrint java service*

```
public String xtextPrettyPrint(EObject any) {
      if (any != null && any.eResource() instanceof XtextResource &&
any.eResource().getURI() != null) {
          String fileURI = any.eResource().getURI().toPlatformString(true);
          IFile workspaceFile = ResourcesPlugin.getWorkspace().getRoot().getFile(new
Path(fileURI));
          if (workspaceFile != null) {
              ICompositeNode node = NodeModelUtils.findActualNodeFor(any);
            if (node != null) \{  return node.getText().trim();
  }
          }
      }
      return "";
}
```
The method openBasicHoveringDialog(EObject any) is convenient to open a popup window for long text that doesn't fit in a label.

The method openTextEditor(EObject any) that allows to open the XText editor is useful to open the selected element in the text editor. As the internal EMF resources are connected, saving changes done in the text editor are automatically taken into account in the graphical editor.

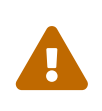

XText/Sirius collaboration work correctly only if the user save doesn't try to do modification both in the textual editor and the graphical editor at the same time. She must save the model before trying to edit using another editor.

### <span id="page-18-1"></span>**2.2.4. Static Validation**

The structure of the metamodel defined in [Section 2.1](#page-7-1) already provides some guidance to the Modeler in order to build correct models. However, this structure cannot capture all non valid situations. Many of them can be checked early by writing validators.

Several technique are possibles (OCL, Sirius validation rule, Xtext validation framework, EMF validation framework).

In this demonstrator, as it relies on Xtext for the serialization, we've implemented a set of check rules using Xtext framework which is very easy to set up. They are in the following file

#### [fr.inria.glose.fcl.xtext/src/fr/inria/glose/fcl/validation/FCLValidator.xtend](https://gitlab.inria.fr/glose/flight-controller-language-demonstrator/blob/master/fcl-implementations/fcl/fr.inria.glose.fcl.xtext/src/fr/inria/glose/fcl/validation/FCLValidator.xtend).

They cover:

- type checking of *Expression* and *Action*
- checking of call/assignment of properties in complex data types
- checking of number of parameter when calling a *Procedure*
- checking of initial value on variables
- checking of loop connection (ie. InOut ports that have a connection to themselve which are valid only if the connector is delayed, that it, its value is transmitted only when finishing the parent function)

Many other useful check rule could be written, the L'Language engineer can write rule detecting recurrent errors that many Modelers do.

 $\bigcirc$ 

In some case, the check might be only some advice reported as warning. For example, in FCL, a rule report a warning when 2 different types are compatibles but combined (or assigned) together. This helps the Modeler in focusing on places with potential conversion errors.

## <span id="page-19-0"></span>**2.3. Behavioral Semantic and Debugger Design**

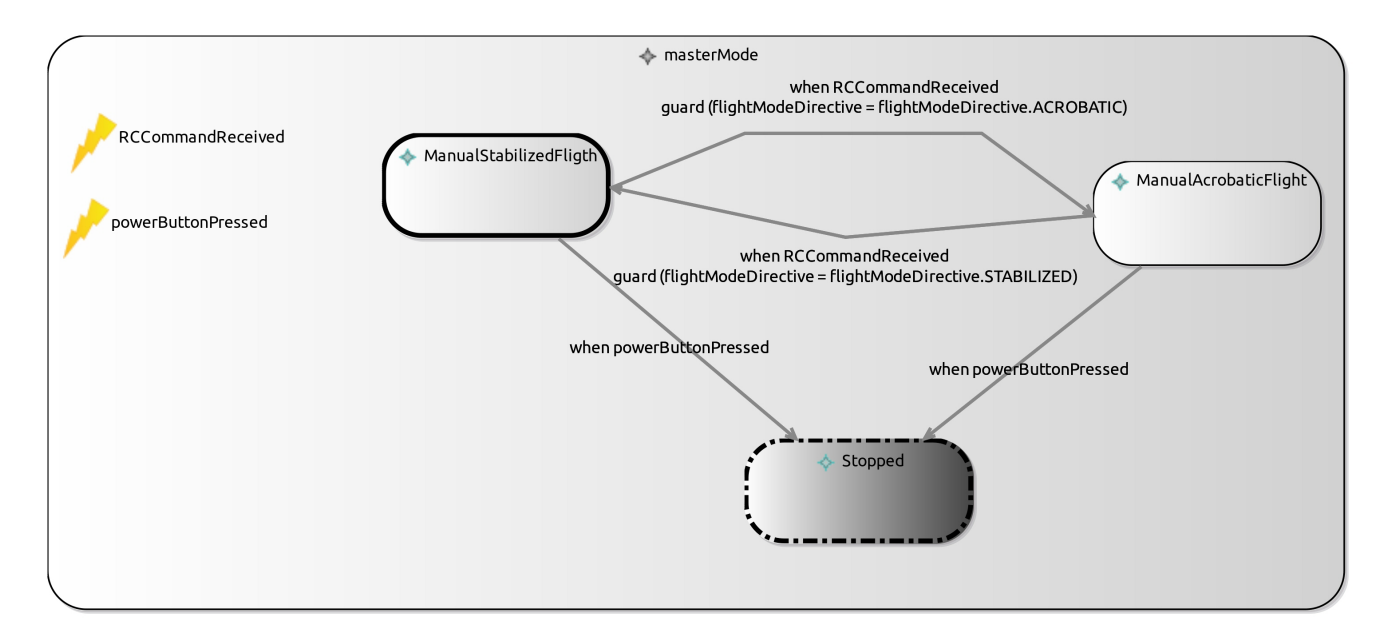

 $\bullet$  TODO Write section explain ALE, explain FCL behavior

*Figure 12. Mini quadcopter controller mode diagram*

## <span id="page-19-1"></span>**2.4. FCL Animation**

The Sirius diagram animation specification is in [fr.inria.glose.fcl.alefcl.xdsml.design](https://gitlab.inria.fr/glose/flight-controller-language-demonstrator/tree/master/fcl-implementations/alefcl/fr.inria.glose.fcl.alefcl.xdsml.design) project.

It extends the [fr.inria.glose.fcl.design](https://gitlab.inria.fr/glose/flight-controller-language-demonstrator/tree/master/fcl-implementations/fcl/fr.inria.glose.fcl.design) project (see [Section 2.2.2](#page-15-0)) by adding new layers.

A first layer **Debug** has been added to support interaction with the GEMOC debugger. It role is to provide:

- breakpoint representation and actions (toggle breakpoint),
- engine interaction, allowing to start an execution
- execution stack highlighting (ie. when clicking a step in the execution stack, it highlights the step target model elements)

A second layer **Animation** has been added to support domain specific (FCL) animation directly on top of the model diagrams.

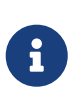

As the graphical representation for FCL is composed of 2 diagrams (Mode and DataFlow), the new layers **Debug** and **Animation** must be specified in each of these diagrams.

### <span id="page-20-0"></span>**2.5. Extra views**

The demonstrator also provide a FCL specific view: FCL External Ports View.

This view is built as an eclipse UI view that registers to the execution as a GEMOC engine addon dedicated only to FCL.

This view is designed to show only the outer FunctionPorts of the running model.

It also allows to modify the values of these FunctionPorts.

The java code of this view is in the [fr.inria.glose.fcl.alefcl.xdsml](https://gitlab.inria.fr/glose/flight-controller-language-demonstrator/tree/master/fcl-implementations/alefcl/fr.inria.glose.fcl.alefcl.xdsml) project.

- [ExternalPortsView.java](https://gitlab.inria.fr/glose/flight-controller-language-demonstrator/blob/master/fcl-implementations/alefcl/fr.inria.glose.fcl.alefcl.xdsml/src/fr/inria/glose/fcl/alefcl/xdsml/views/ExternalPortsView.java) contains the code for the UI
- [ExternalPortsViewAddon.java](https://gitlab.inria.fr/glose/flight-controller-language-demonstrator/blob/master/fcl-implementations/alefcl/fr.inria.glose.fcl.alefcl.xdsml/src/fr/inria/glose/fcl/alefcl/xdsml/views/ExternalPortsViewAddon.java) is the addon that listen for GEMOC engine event and trigger an update of the view.
- [plugin.xml](https://gitlab.inria.fr/glose/flight-controller-language-demonstrator/blob/master/fcl-implementations/alefcl/fr.inria.glose.fcl.alefcl.xdsml/plugin.xml) registers the view to Eclipse UI and registers the addon to the GEMOC Engine specifically for FCL language.

# <span id="page-20-1"></span>**2.6. Deployment**

The modeling environment can be deployed using several way:

- for development purpose, a runtime workbench is started from the language workbench. It allows to test and debug the language tooling.
- for use by the final end user (ie. the  $\blacksquare$  Modeler), the projects can be packaged and installed directly in an Eclipse product.

### <span id="page-20-2"></span>**2.6.1. Packaging and Deployment in an Eclipse Product**

 $\rightarrow$  TODO write section

### <span id="page-21-0"></span>**2.6.2. Runtime Deployment**

To get a runtime deployment for testing a language:

• *Run* → *Run configurations…* → Right click on Eclipse Application → *new configutation*

This creates a launch configuration that runs a new Eclipse similar to the current one but also that also includes the plugins under development in the workspace.

# <span id="page-22-0"></span>**Chapter 3. Scenario #2: Simulating and Debugging a Behavioral Model**

This scenario demonstrates the ability of the GEMOC Studio to provide a full-fledged modeling and execution environment, that supports a language user (i.e., a domain expert, being a systems engineer in the case of the chosen use case) in the design and early validation & verification of a complex system. This scenario shows how to edit a model, and execute it such as the language user can interact with it to inject external stimuli through the event manager and drive the execution accordingly. In addition, the scenarios demonstrates the various facilities provided to help manually debugging the model (wrt. to an expected behavior), such as breakpoint definition and time traveling (forward and backward).

## <span id="page-22-1"></span>**3.1. Model Edition**

The Modeling workbench designed in [Chapter 2](#page-7-0) offers several model editors.

### <span id="page-22-2"></span>**3.1.1. Textual Editor in Action**

The smallest valid FCL model would be similar to [Listing smallest FCL model.](#page-22-3) With a single mode and a main function that does nothing.

<span id="page-22-3"></span>*Listing smallest FCL model*

```
FlightControllerModel SmallestController { ①
     mainModeStateMachine {
         mode ManualAcrobaticFlight {} ②
         initialMode ManualAcrobaticFlight ③
     }
     mainFunction { ④
     }
}
```
① name of the model

- ② definition of a mode
- ③ definition of the initial mode
- ④ main function

<span id="page-22-4"></span>A slighty more complex example would look like [Listing Small FCL model with one master function](#page-22-4). It defines

*Listing Small FCL model with one master function*

```
FlightControllerModel SmallController {
     mainModeStateMachine {
         mode ManualAcrobaticFlight {}
         initialMode ManualAcrobaticFlight
     }
     mainFunction {
         ports {
           dataPort in i : integer defaultValue 0 ①
             dataPort out o : integer
         }
         action {
             o := (i * 10) ②
         }
     }
     dataTypes {
         IntegerValueType integer {} ③
     }
}
```
① the master function exposes an input port i and an output port o

② the action indicates how to compute o

③ the model defines an integer type

And a minimal system that defines several modes will look like [Listing Minimal FCL model with](#page-23-0) [modes](#page-23-0).

<span id="page-23-0"></span>*Listing Minimal FCL model with modes*

```
FlightControllerModel minimalController {
     mainModeStateMachine {
         mode MultBy10 {
              enabledFunctions (X10) ①
          }
          mode MultBy100 {
              enabledFunctions (X10) ①
          }
          final mode Stop {} ②
          initialMode MultBy10
          transition MultBy10 -> MultBy100 { when buttonPressed } ③
          transition MultBy100 -> Stop { when buttonPressed }
      }
     mainFunction {
          ports {
              dataPort in i : integer defaultValue 0
              dataPort out o : integer
          }
        dataFlow { \qquad \qquad \qquad \textbf{(4)}
```

```
  function X10 {
                ports {
                    dataPort in ix10 : integer defaultValue 0
                    dataPort out ox10 : integer
  }
                action {
                  ox10 := (ix10 * 10) (5)
  }
  }
            function X100 {
                ports {
                    dataPort in ix100 : integer defaultValue 0
                    dataPort out ox100 : integer
  }
                action {
                  ox100 := (ix100 * 100) 5
  }
  }
          connect X10.ox10 <-> o 6
            connect X100.ox100 <-> o
            connect i <-> X10.ix10
            connect i <-> X100.ix100
         }
     }
     events {
       external buttonPressed ②
     }
     dataTypes {
         IntegerValueType integer {}
     }
}
```
① each mode indicates which sub function is active or not.

② some mode may be final to end the execution.

③ transitions between modes. (can be triggered via events and/or guard on data).

④ the main function declares 2 sub functions (in this case they are exclusive).

⑤ each sub function declare an action indicates how to compute its output.

- ⑥ mapping between ports (in this case between child functions to parent functions, but this can also be between 2 children functions).
- ⑦ an event that can be raised (either internally from an action or from the system environment).

| runtime-flight-controller-language-demonstrator2 - fr.inria.glose.miniquadcoptercontroller.demo_v0/MiniQuadCopter_demo.fcl - GEMOC Stu…  —<br>$\Box$ |                                                                                                    |                 |  |  |  |  |  |  |
|----------------------------------------------------------------------------------------------------|----------------------------------------------------------------------------------------------------|-----------------|--|--|--|--|--|--|
| File Edit Navigate Search Project Run Window Help                                                                                                    |                                                                                                    |                 |  |  |  |  |  |  |
| ் கூ<br>$\frac{1}{\sqrt{2}}$<br>$\mathbb{C}$ - $\mathbb{R}$ G :<br>◕▾▯                                                                               | 图品参<br>嚐                                                                                                    |                 |  |  |  |  |  |  |
| <mark>ो</mark> Project Exp ☆   闯 Model Expl<br>$\Box$                                                                                                | $\qquad \qquad \blacksquare$<br>MiniQuadCopter_demo.fcl &                                                                                                    | $\Box$          |  |  |  |  |  |  |
| 日 な<br>$\blacktriangledown$                                                                                                    | 18                                                                                                    |                 |  |  |  |  |  |  |
| g fr.inria.glose.miniquadcoptercontroller.                                                                                                    | 19<br>₹.<br>20⊝<br>mode ManualStabilizedFligth {                                                                                                    |                 |  |  |  |  |  |  |
| l <b>e</b> <sub>n</sub> fmu                                                                                                    | // Stabilize mode allows you to fly your vehicle manually, but self-levels the ro<br>21                                                                                            |                 |  |  |  |  |  |  |
| ▶ emoc-gen                                                                                                    | // http://ardupilot.org/copter/docs/stabilize-mode.html<br>22                                                                                                    |                 |  |  |  |  |  |  |
| $\triangleright$ $\mathbb{C}$ ima                                                                                                    | // Pilot's roll and pitch input control the lean angle of the copter. When the pi<br>23<br>// Pilot will need to regularly input roll and pitch commands to keep the vehicle<br>24 |                 |  |  |  |  |  |  |
| MiniQuadCopter_demo.aird                                                                                                    | // Pilot's yaw input controls the rate of change of the heading. When the pilot r<br>25                                                                                            |                 |  |  |  |  |  |  |
| MiniQuadCopter_demo.fcl                                                                                                    | // Pilot's throttle input controls the average motor speed meaning that constant<br>26                                                                                             |                 |  |  |  |  |  |  |
| QuadCopterDemoV0 with ALE.launch                                                                                                    | 27<br>// The throttle sent to the motors is automatically adjusted based on the tilt and<br>28<br>enabledFunctions (                                                               |                 |  |  |  |  |  |  |
| README.asciidoc                                                                                                    | 29<br>FlightController, // Do I need it ?                                                                                                    |                 |  |  |  |  |  |  |
|                                                                                                    | 30<br>FlightController.getPilotDesiredThrottle,                                                                                                    |                 |  |  |  |  |  |  |
|                                                                                                    | 31<br>FlightController.getPilotDesiredYawAngularVelocity,<br>32<br>FlightController.getPilotDesiredPitchAngularVelocity,                                                           |                 |  |  |  |  |  |  |
| 19.<br>$\qquad \qquad =$<br>$\Box$<br>是 Outline 83                                                                                                   | FlightController.getPilotDesiredRollAngularVelocity,<br>33                                                                                                    |                 |  |  |  |  |  |  |
| <b>E MiniQuadCopter01 FlightController</b>                                                                                                    | 34<br>FlightController.getStabilizeDirectiveToEnginePower,                                                                                                    |                 |  |  |  |  |  |  |
| ▼ E <unnamed></unnamed>                                                                                                    | 35<br>Environment,<br>36<br>VirtualSensors                                                                                                    |                 |  |  |  |  |  |  |
| <b>  ■ ManualAcrobaticFlight</b>                                                                                                    | 37<br><sup>1</sup>                                                                                                    |                 |  |  |  |  |  |  |
| <b>■ ManualStabilizedFligth</b>                                                                                                    | 38<br>ŀ                                                                                                    |                 |  |  |  |  |  |  |
| <b>■ Stopped</b>                                                                                                    | 39<br>final mode Stopped{}<br>initialMode ManualStabilizedFligth<br>40                                                                                                    |                 |  |  |  |  |  |  |
| ▶ I <unnamed></unnamed>                                                                                                    | 41                                                                                                    |                 |  |  |  |  |  |  |
| ▶ ⊑ <unnamed></unnamed>                                                                                                    | 42⊝<br>transition ManualStabilizedFligth -> ManualAcrobaticFlight {                                                                                                    |                 |  |  |  |  |  |  |
| <b>■ powerButtonPressed</b>                                                                                                    | when RCCommandReceived<br>43<br>quard (flightModeDirective = flightModeDirective.ACROBATIC)<br>44                                                                                  |                 |  |  |  |  |  |  |
| <b>■ RCCommandReceived</b>                                                                                                    | 45<br>ł                                                                                                    |                 |  |  |  |  |  |  |
| ▶ I simpleThresholdBasedAmplifiedJoyst                                                                                                    | transition ManualAcrobaticFlight -> ManualStabilizedFligth {<br>46⊖                                                                                                    |                 |  |  |  |  |  |  |
| ▶ ⊑ simpleJoystickValueToLeanAngle                                                                                                    | 47<br>when RCCommandReceived<br>guard (flightModeDirective = flightModeDirective.STABILIZED)<br>48                                                                                 |                 |  |  |  |  |  |  |
| ▶ I calculate_pid                                                                                                    | 49<br>Y                                                                                                    |                 |  |  |  |  |  |  |
| <b>腰 Boolean</b>                                                                                                    | transition ManualStabilizedFligth -> Stopped {<br>50⊜                                                                                                    |                 |  |  |  |  |  |  |
| lie Integer                                                                                                    | when powerButtonPressed<br>51<br>52<br>Y                                                                                                    |                 |  |  |  |  |  |  |
| <b>  ■ Float</b>                                                                                                    | 53⊝<br>transition ManualAcrobaticFlight -> Stopped {                                                                                                    |                 |  |  |  |  |  |  |
| <b>E</b> Percentage                                                                                                    | when powerButtonPressed<br>54                                                                                                    |                 |  |  |  |  |  |  |
| <b>■ JoystickInput</b>                                                                                                    | 55                                                                                                    |                 |  |  |  |  |  |  |
| <b>E</b> Position                                                                                                    | □ Properties <mark>●</mark> Problems ※ ② Error Log @ Javadoc □ Console ③ Gemoc Engines Sta A Git Staging<br>$\qquad \qquad \Box$                                                   | □               |  |  |  |  |  |  |
| <b>三 Angle</b>                                                                                                    | ₿                                                                                                    | $\triangledown$ |  |  |  |  |  |  |
| <b>IE EnginePower</b>                                                                                                    | 0 errors, 32 warnings, 0 others                                                                                                    |                 |  |  |  |  |  |  |
| Angular Velocity                                                                                                    | <b>Description</b><br>Path<br>Location<br><b>Resource</b><br><b>Type</b>                                                                                                    |                 |  |  |  |  |  |  |
| <b>厚 Speed</b>                                                                                                    |                                                                                                    |                 |  |  |  |  |  |  |
| <b>■ Acceleration</b>                                                                                                    | ▶ ▲ Warnings (32 items)                                                                                                    |                 |  |  |  |  |  |  |
| AngularAcceleration                                                                                                    |                                                                                                    |                 |  |  |  |  |  |  |
| ▶ I flightModeDirective                                                                                                    |                                                                                                    |                 |  |  |  |  |  |  |
| ▶ I PIDOutPutStruct                                                                                                    |                                                                                                    |                 |  |  |  |  |  |  |
|                                                                                                    |                                                                                                    |                 |  |  |  |  |  |  |
|                                                                                                    |                                                                                                    |                 |  |  |  |  |  |  |

*Figure 13. Xtext editor opened on the demo controller (mode statemachine part)*

### <span id="page-25-0"></span>**3.1.2. Graphical Editor in Action**

Opening the Sirius representations of the minimal controller [Listing Minimal FCL model with](#page-23-0) [modes](#page-23-0) provide the diagrams of [Figure 14.](#page-26-0)

MinimalController-Sirius-editor-Screenshot.png

<span id="page-26-0"></span>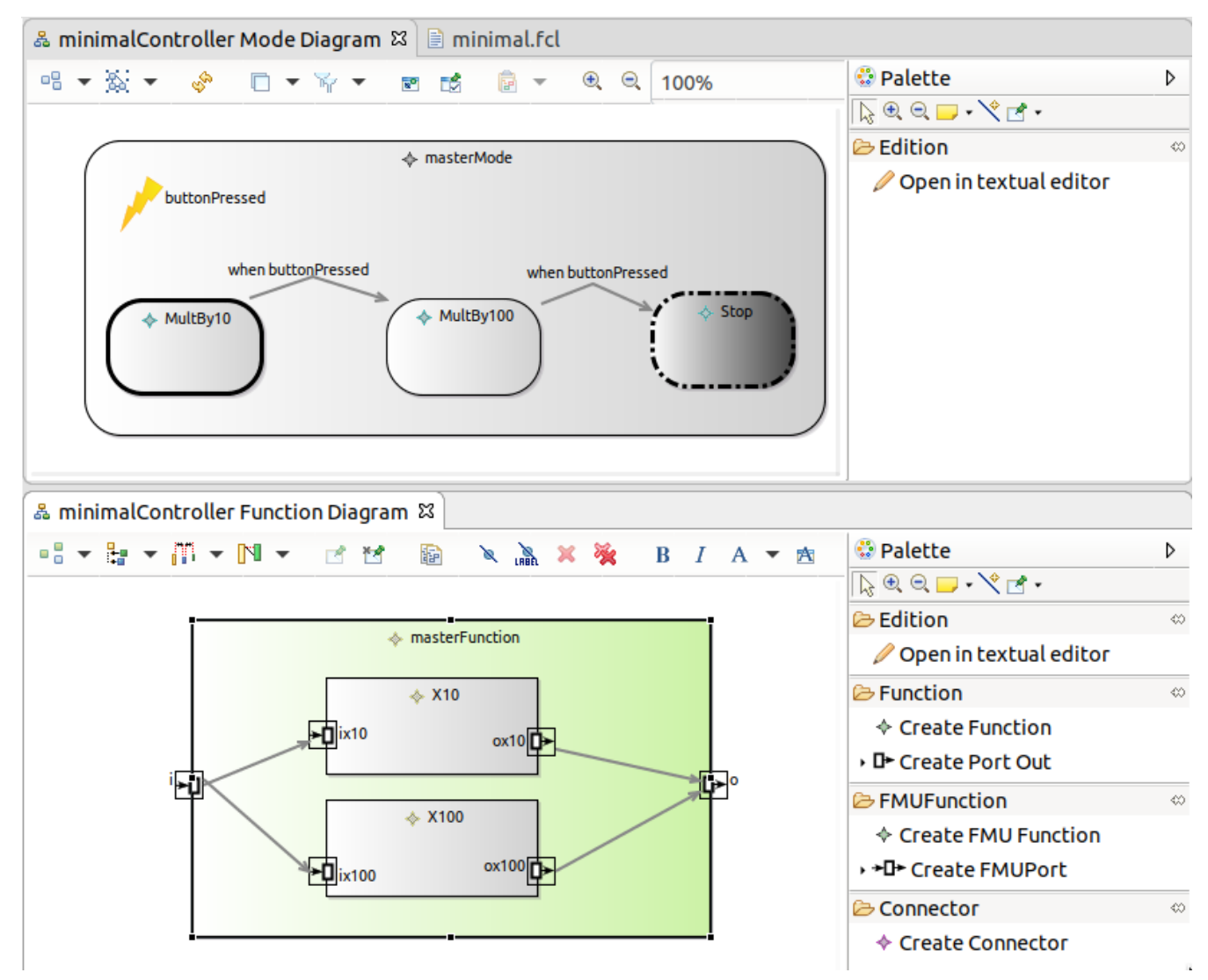

*Figure 14. Small FCL model opened with the graphical editor.*

### $\rightarrow$  TODO write section

[Figure 12](#page-26-1) and [Figure 16](#page-27-2) show the graphical editor diagrams applied to the Quadcopter demo controller.

<span id="page-26-1"></span>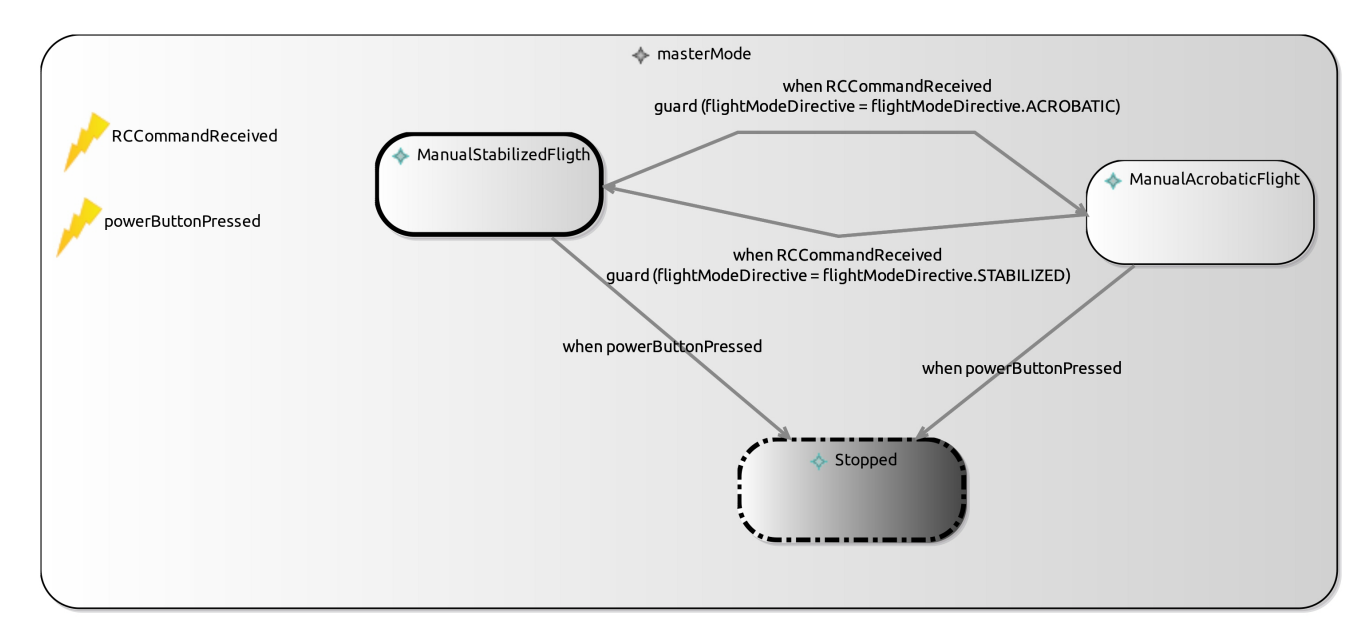

*Figure 15. Mini quadcopter controller mode diagram*

<span id="page-27-2"></span>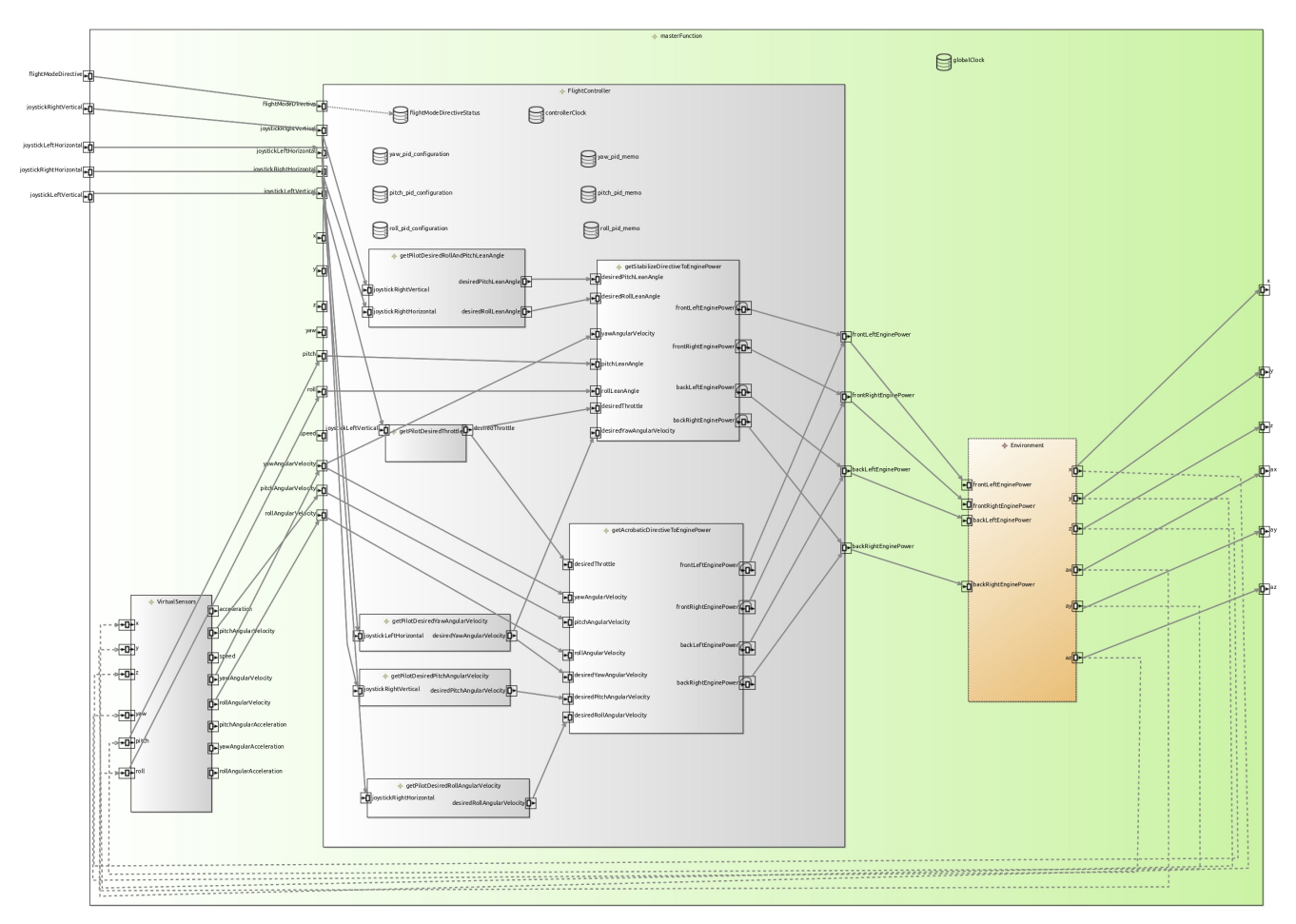

*Figure 16. Mini quadcopter controller function diagram*

### <span id="page-27-0"></span>**3.1.3. Static Validation**

The validation rules added in [sec-fcl-static-validation] are reported in the Modeling workbench in several ways:

- directly in the editors using colored icons; (hovering over the element shows a tooltip with an explanatory text.)
- in a summary in the *Problem view*

 $\blacktriangleright$  TODO show some error and warning in the various views

### <span id="page-27-1"></span>**3.1.4. Basic Tree Editor in Action**

As seen in [Section 2.1.2](#page-12-0), a simple tree editor is also available. since we haven't generated the dedicated java code for it, the Modeler can open a fcl file using a *Right click on the .fcl file* → *Open With* → *Other* → *Sample Reflective Ecore Model Editor*

[Figure 17](#page-28-1) shows this tree editor on the basic quadcopter controller.

<span id="page-28-1"></span>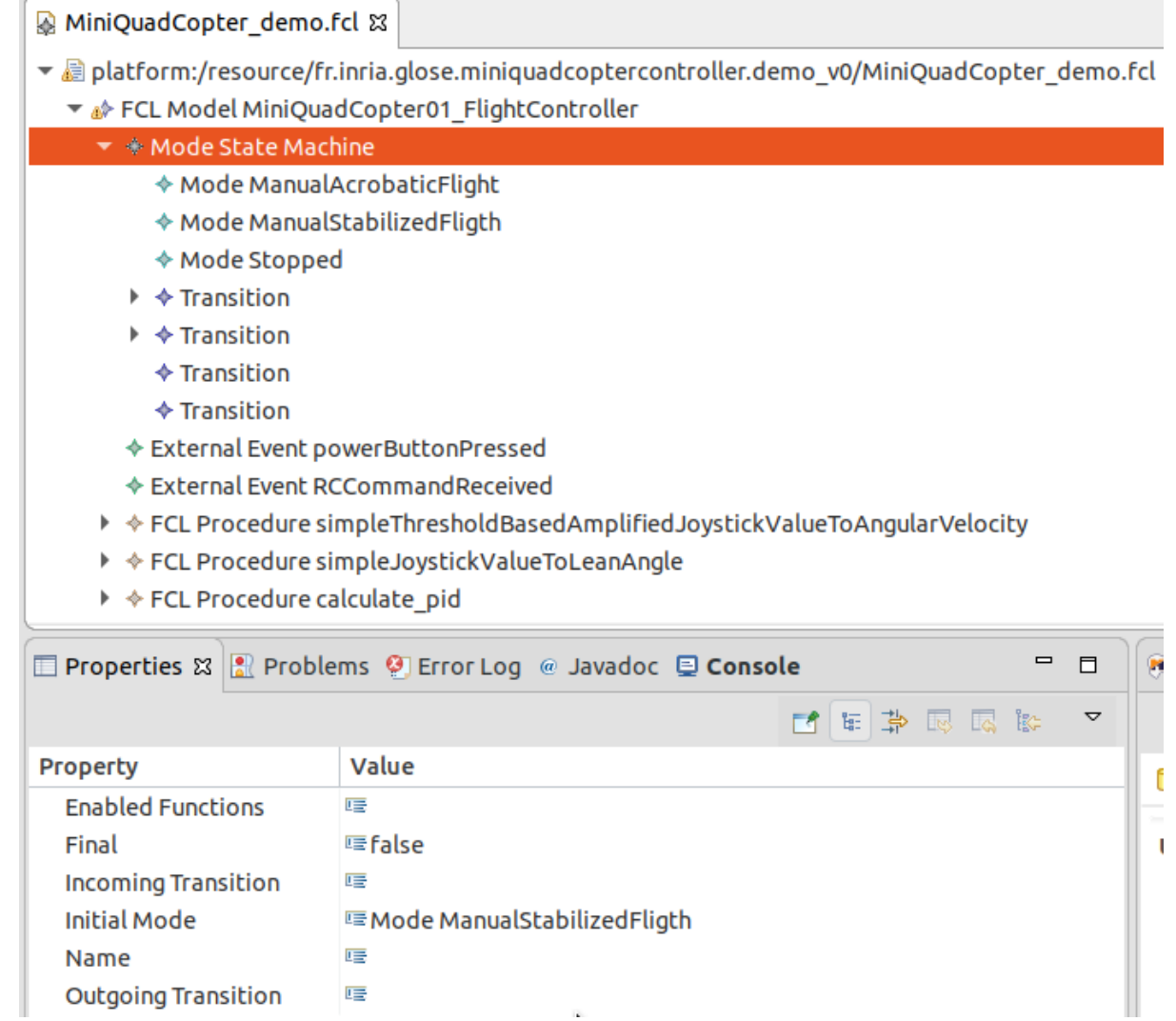

*Figure 17. DemoController model in tree editor screenshot*

## <span id="page-28-0"></span>**3.2. Debugger in Action**

[Figure 18](#page-29-1) shows the toggle breakpoint action and some elements with the *breakpoint* icon that is provided by the **Debug** layer.

<span id="page-29-1"></span>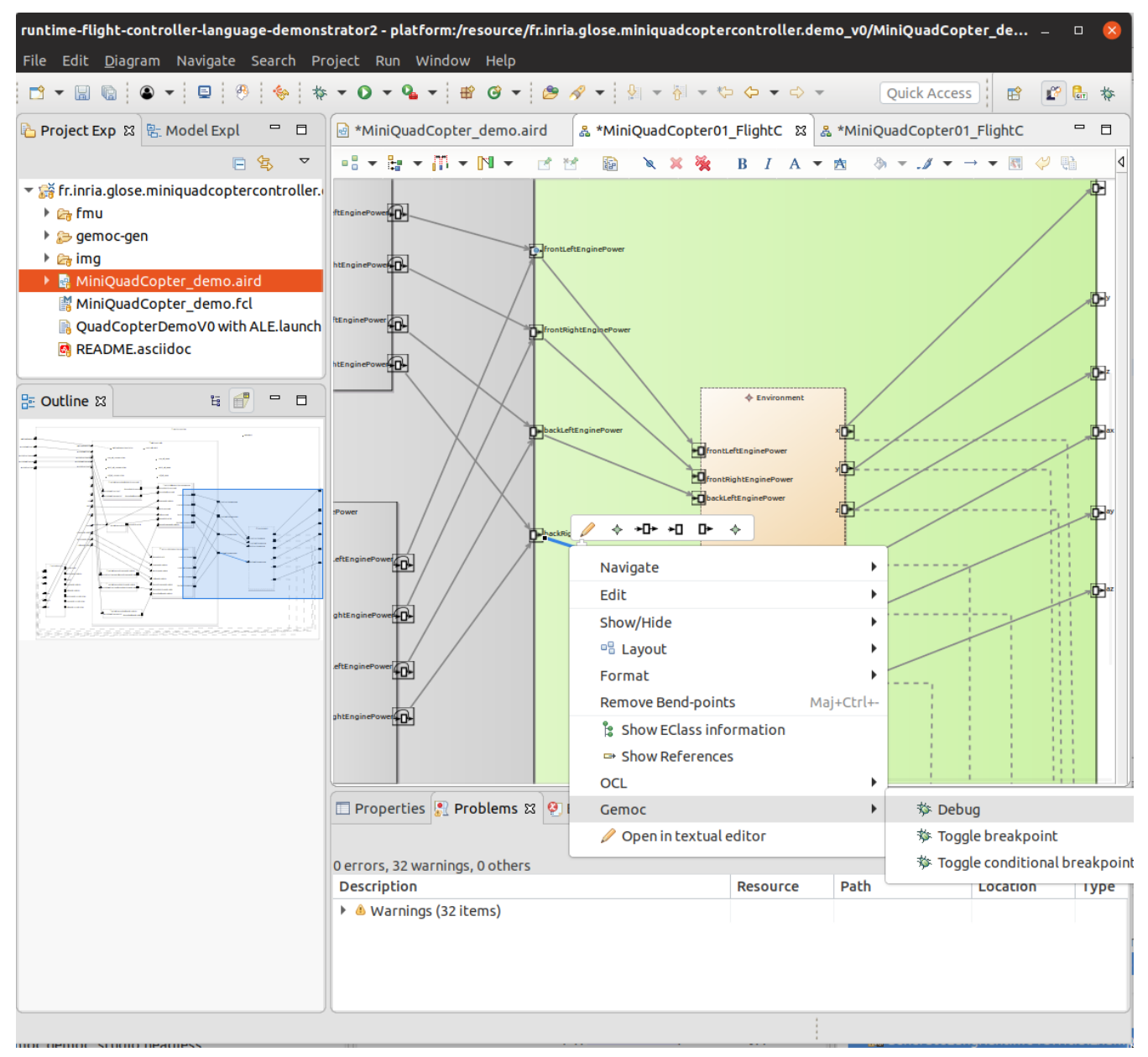

*Figure 18. Toggle breakpoint in action on the DataFlow diagram.*

# <span id="page-29-0"></span>**3.3. Animation in Action**

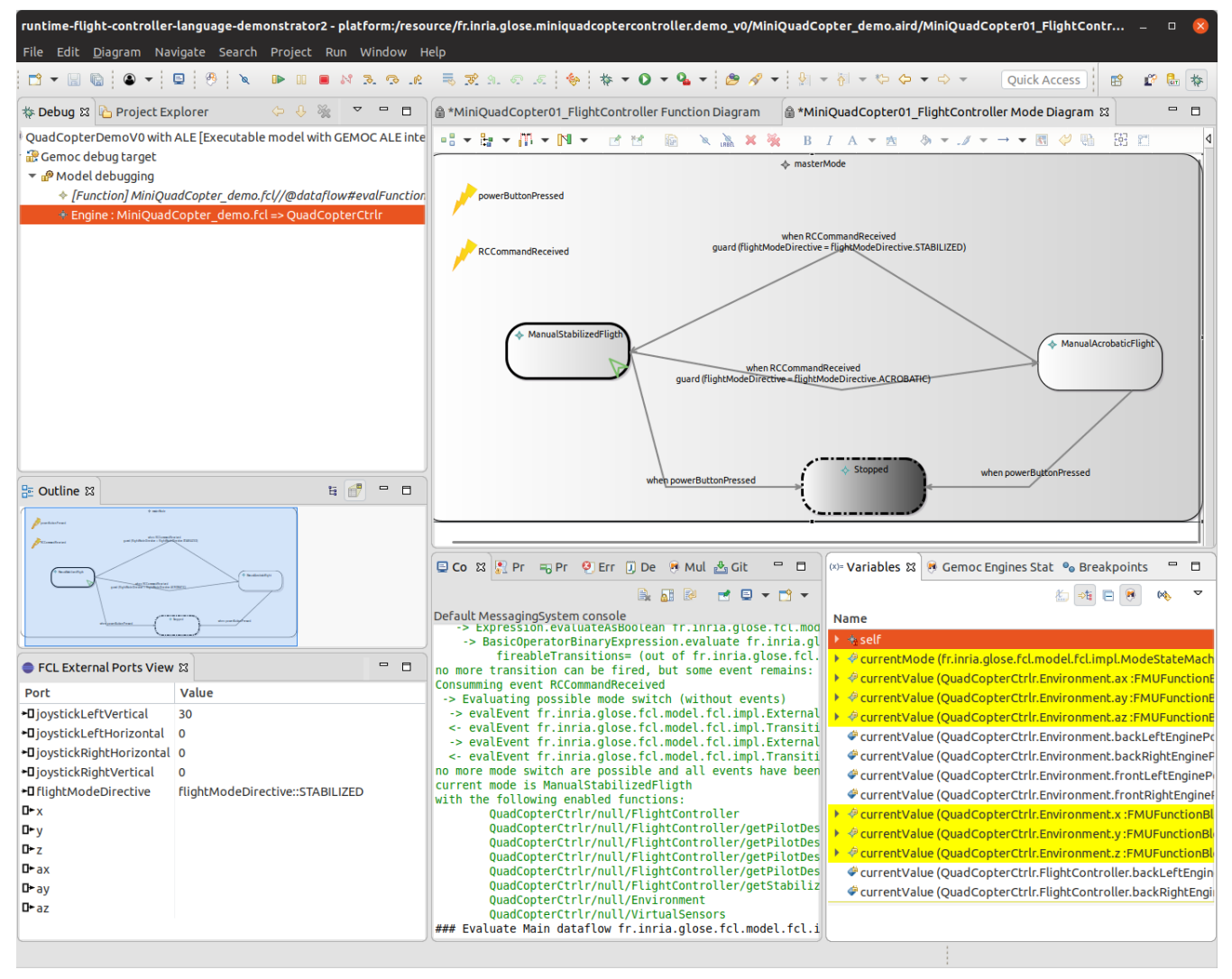

*Figure 19. Demo controller model running and paused after having changed mode.*

[Figure 20](#page-31-0) shows the the demo controller model running and paused having evaluated all functions one time. The *FCL External Ports view* displays the current value of the port located on the MasterFunction (ie. the outer function)

<span id="page-31-0"></span>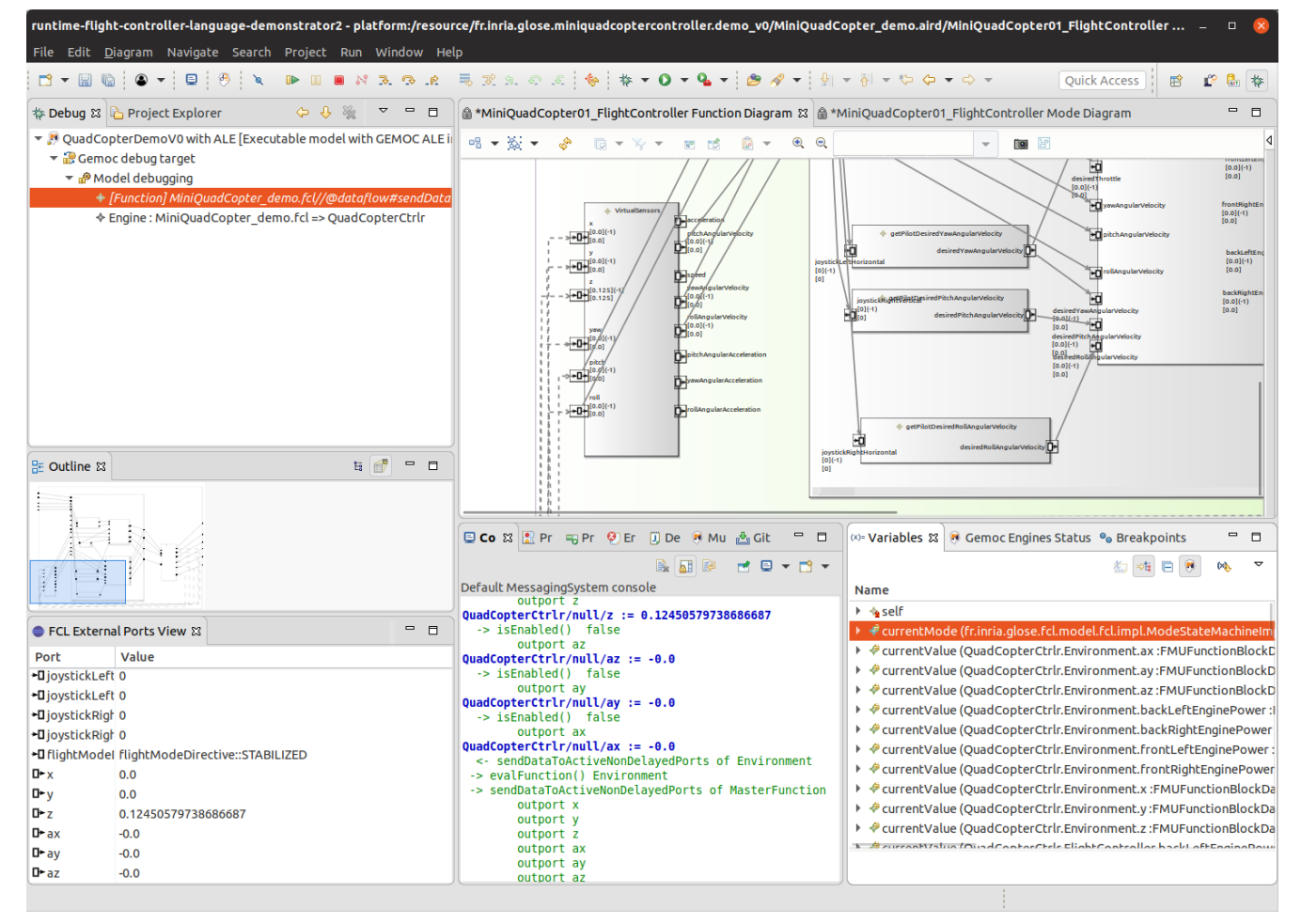

*Figure 20. Demo controller model running and paused after having evaluated all functions one time.*

[Figure 21](#page-32-0) shows how a double click (or right click → popup menu → *Change Value*) in the *FCL External Ports view* allows to changes its value.

<span id="page-32-0"></span>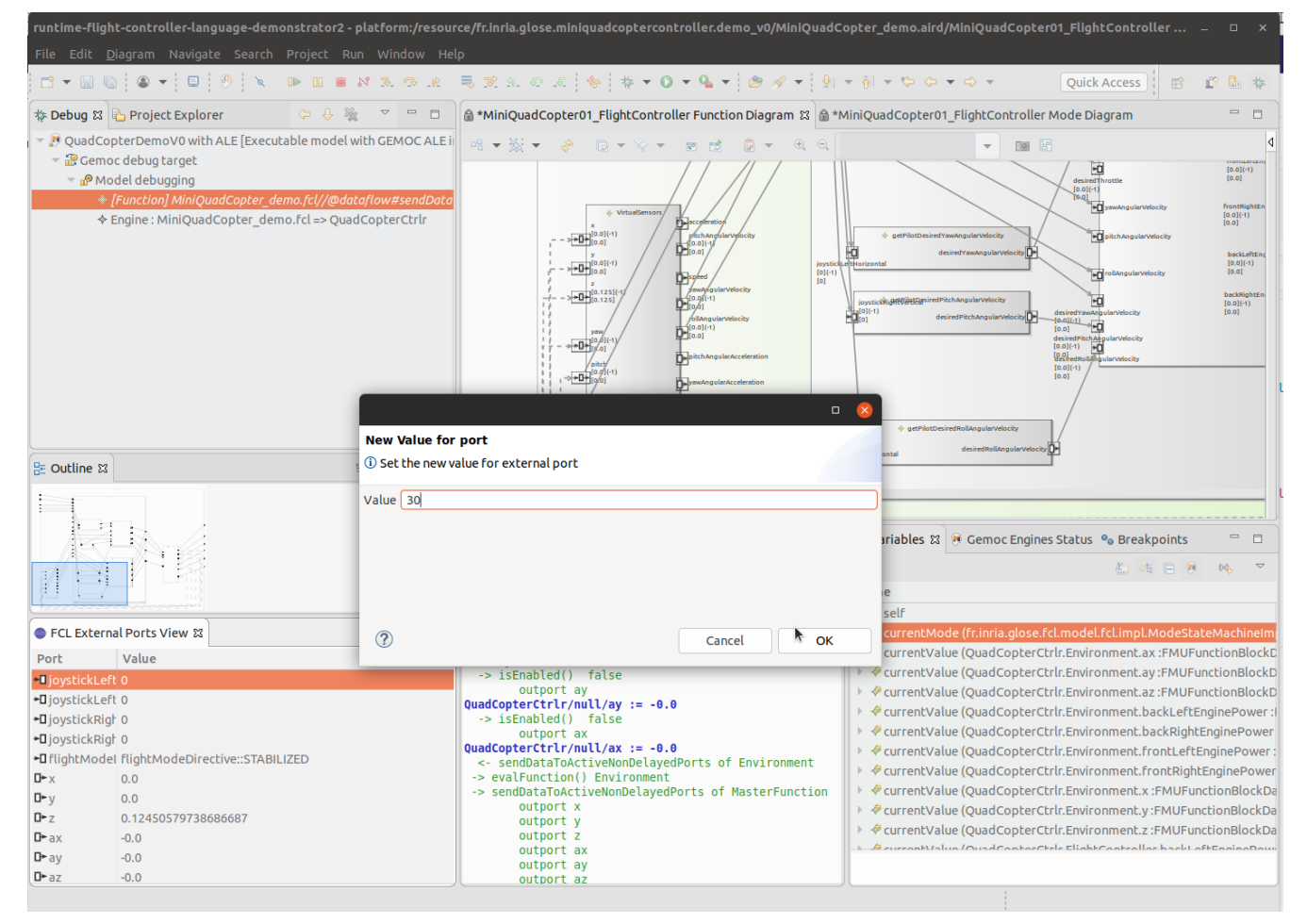

*Figure 21. Demo controller changing value using the ExternalPorts view.*

[Figure 22](#page-33-0) shows the Demo controller paused after an update of the global clock. The Multidimensional timeline shows the changes on the current value. The value is also visible in the Variables view and the Sirius diagram.

<span id="page-33-0"></span>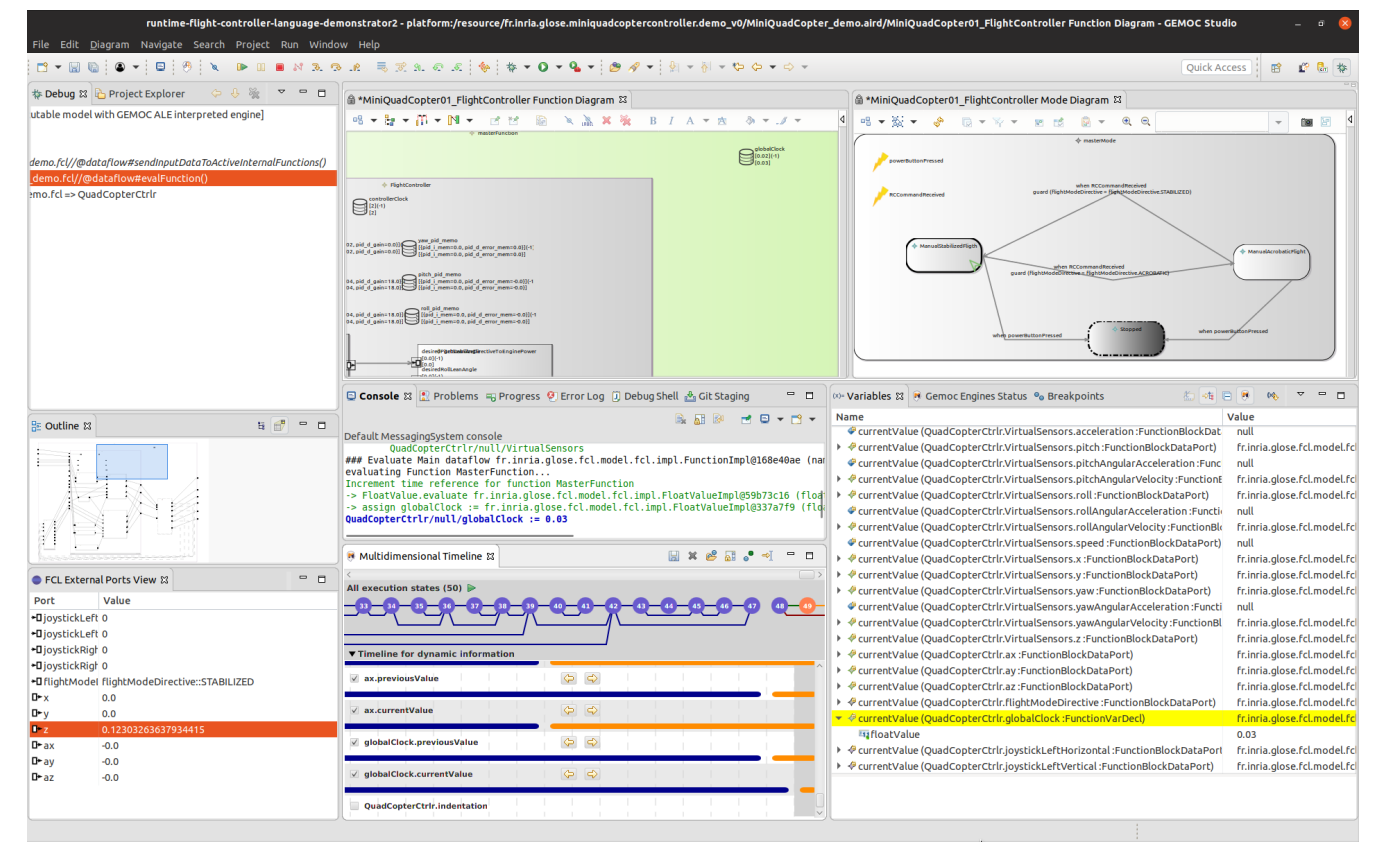

*Figure 22. Demo controller paused after an update of the global clock.*

# <span id="page-34-0"></span>**Chapter 4. Planning for V2**

The version 1 of the demonstrator will be enhanced into a V2.

Most of them are listed in the gitlab: [https://gitlab.inria.fr/glose/flight-controller-language](https://gitlab.inria.fr/glose/flight-controller-language-demonstrator/issues)[demonstrator/issues](https://gitlab.inria.fr/glose/flight-controller-language-demonstrator/issues)

## <span id="page-34-1"></span>**4.1. Enhancement of Existing Features**

### <span id="page-34-2"></span>**4.2. New Features**

- Concurrent Engine
- Scenario #3: Exploring the Design Space of a Behavioral Model This scenario will demonstrate the ability of the GEMOC Studio to explore the possible execution paths allowed by the model. As an outcome of such a scenario, the demonstrator will show how to record external stimuli as generic scenarios and reuse them as test cases.